# **شاشة K4 27 UltraSharp Dell PremierColor — موديل Q2720UP** دليل المستخدم

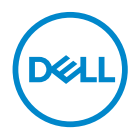

**الموديل: Q2720UP الموديل التنظيمي: Qb2720UP**

# **مالحظات، تنبيھات وتحذيرات**

**مالحظة: تشير "مالحظة" إلى وجود معلومات ھامة تساعدك على استخدام الكمبيوتر الخاص بك على أفضل نحو ممكن. تنبيه: يشير التنبيه إلى وجود تلف محتمل للجھاز أو فقد للبيانات في حالة عدم اتباع التعليمات. تحذير يشير "تحذير" إلى احتمال وقوع تلف في الملكية، جرح شخصي أو وفاة.**

**حقوق النشر لعام © 2019 - 2020 لشركة .Inc Dell جميع الحقوق محفوظة.** ھذا المنتج يخضع لحماية قانون حقوق الطبع والنشر الدولية واألمريكية وغيرھا من قوانين ومعاھدات الملكية الفكرية. تعتبر TM Dell والشعار الخاص بھا عالمتين تجاريتين لشركة Dell في الواليات المتحدة و/أو الدول األخرى. تعد TMThunderbolt وشعار TMThunderbolt عالمات تجارية لشركة Corporation Intel في الولايات المتحدة و/أو البلدان الأخرى. جميع العلامات والأسماء الأخرى المذكورة هاهنا هي علامات تجارية للشركات الخاصة بها.

 $12 - 2020$ 

**Rev. A01** 

# **المحتويات**

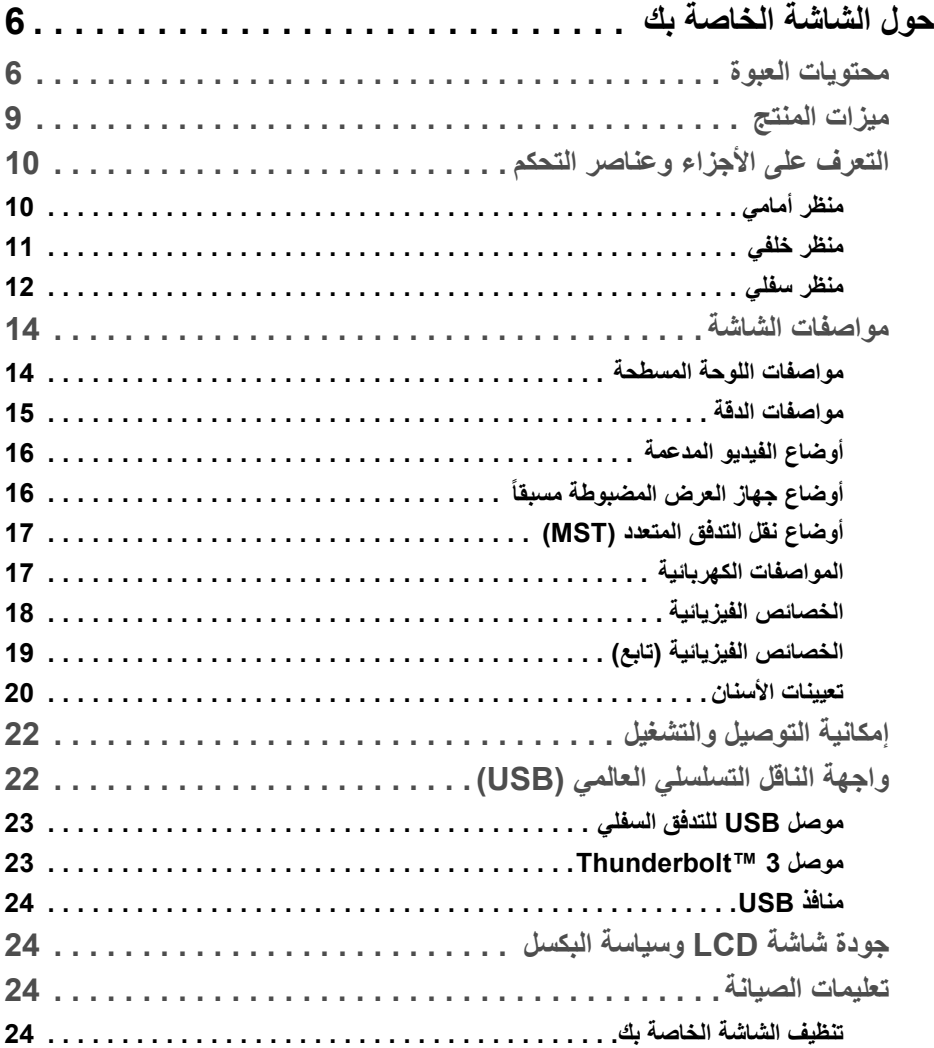

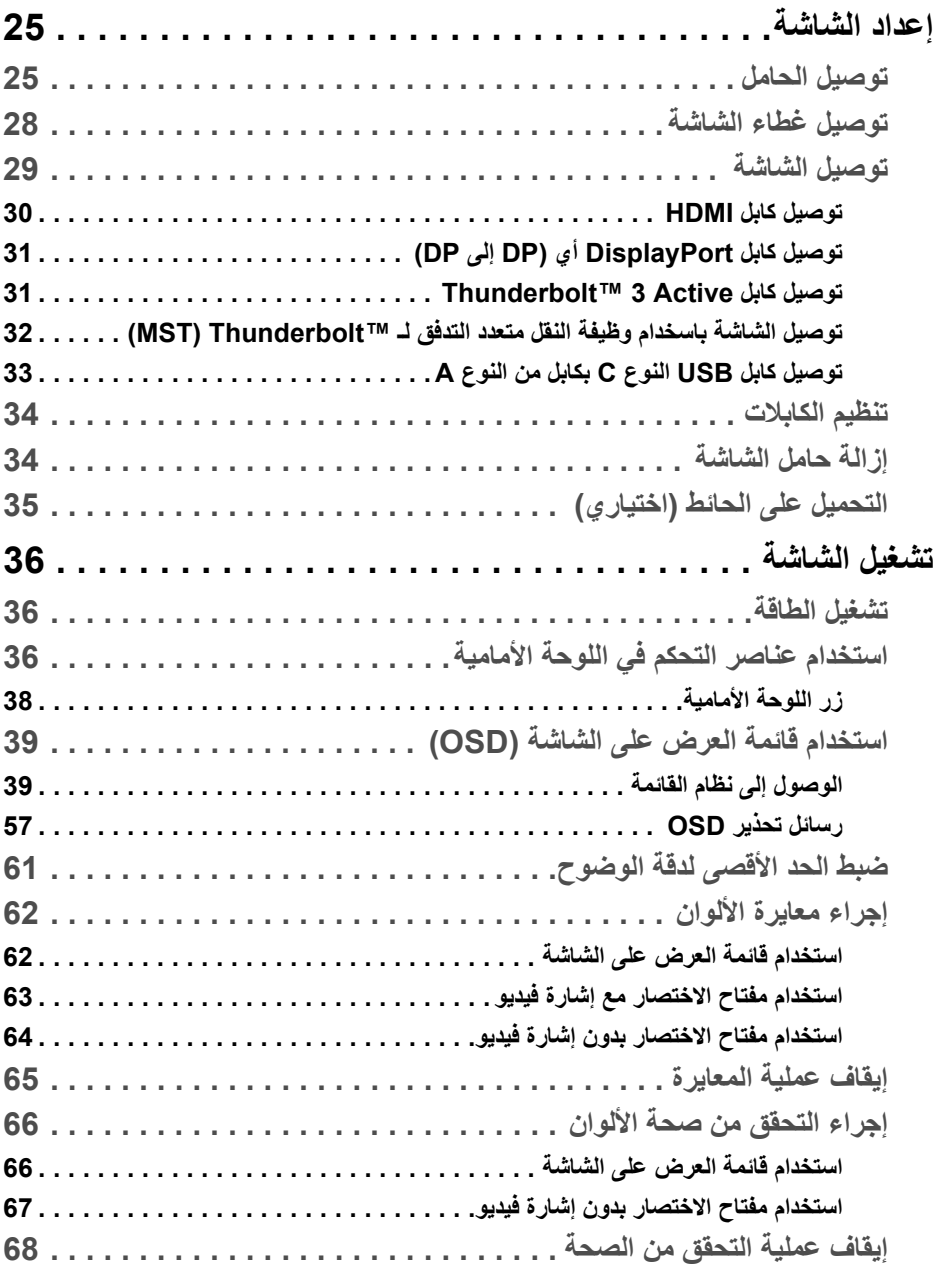

(DELL

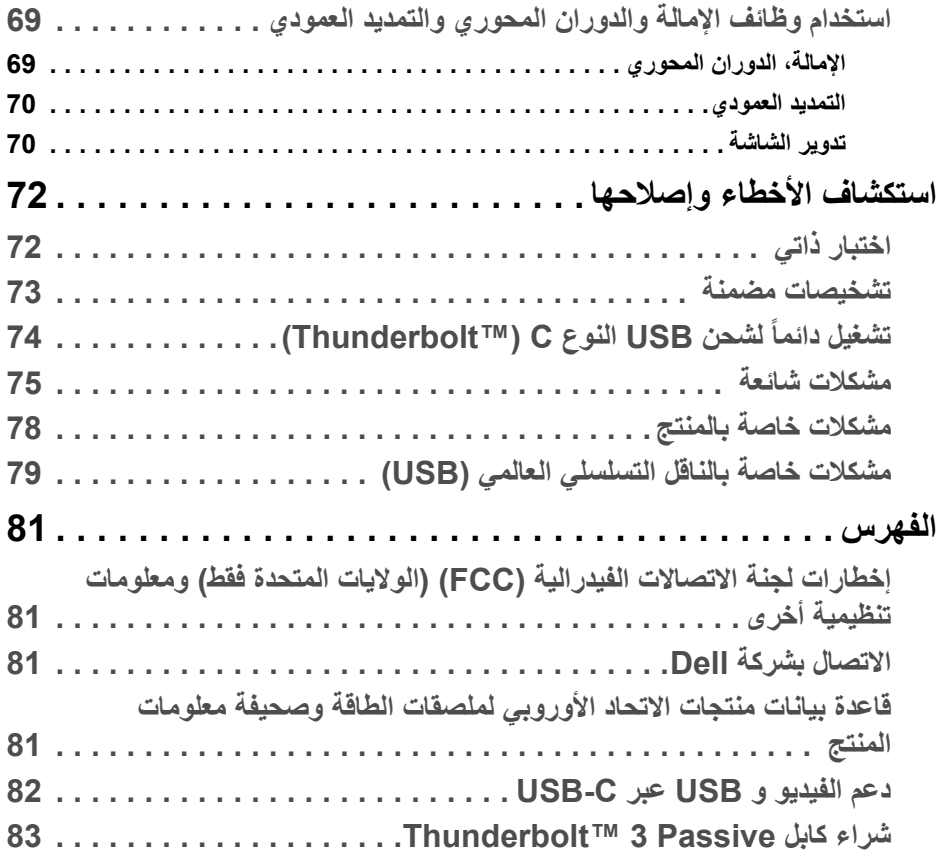

 $(2)$ 

# **حول الشاشة الخاصة بك**

#### **محتويات العبوة**

<span id="page-5-1"></span><span id="page-5-0"></span>يتم شحن شاشتك مع المكونات المعروضة أدناه. تأكد من استالمك كل المكونات و **[االتصال](#page-80-4) بشركة Dell** في حالة وجود أي شيء مفقود.

- **مالحظة: بعض العناصر تكون اختيارية ومن الممكن أال تكون مرفقة مع شاشتك. قد ال تكون بعض الميزات أو الوسائط متوفرة في دول معينة.**
- **مالحظة: لإلعداد مع أي حامل آخر، برجاء الرجوع إلى دليل إعداد الحامل الخاص للحصول على تعليمات اإلعداد.**

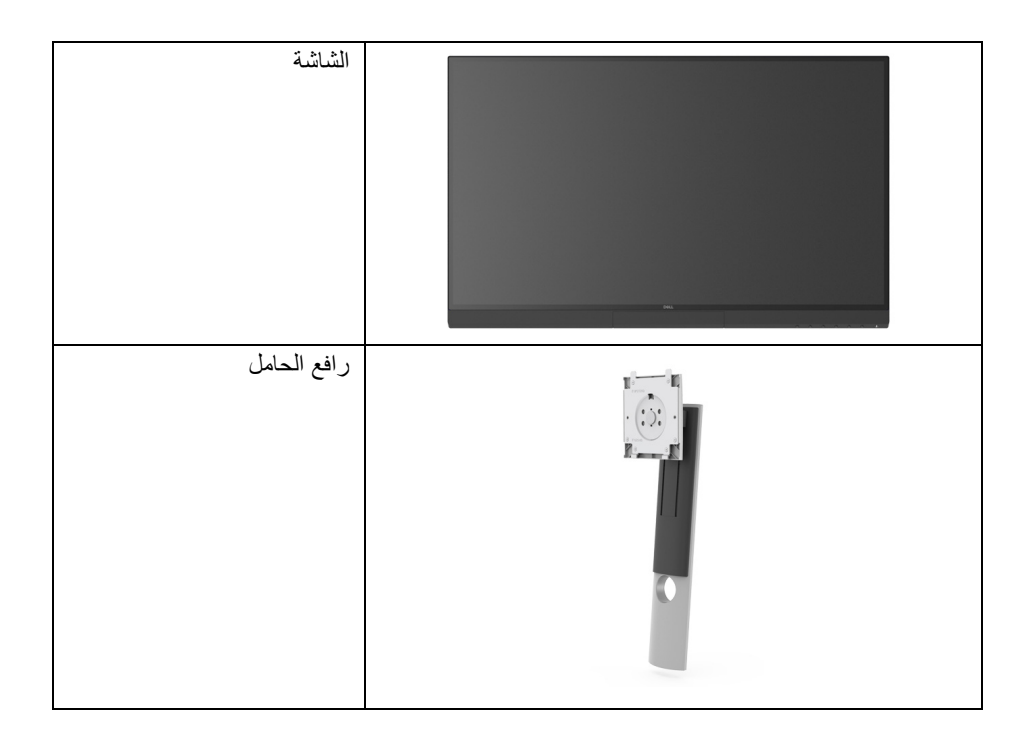

DELL

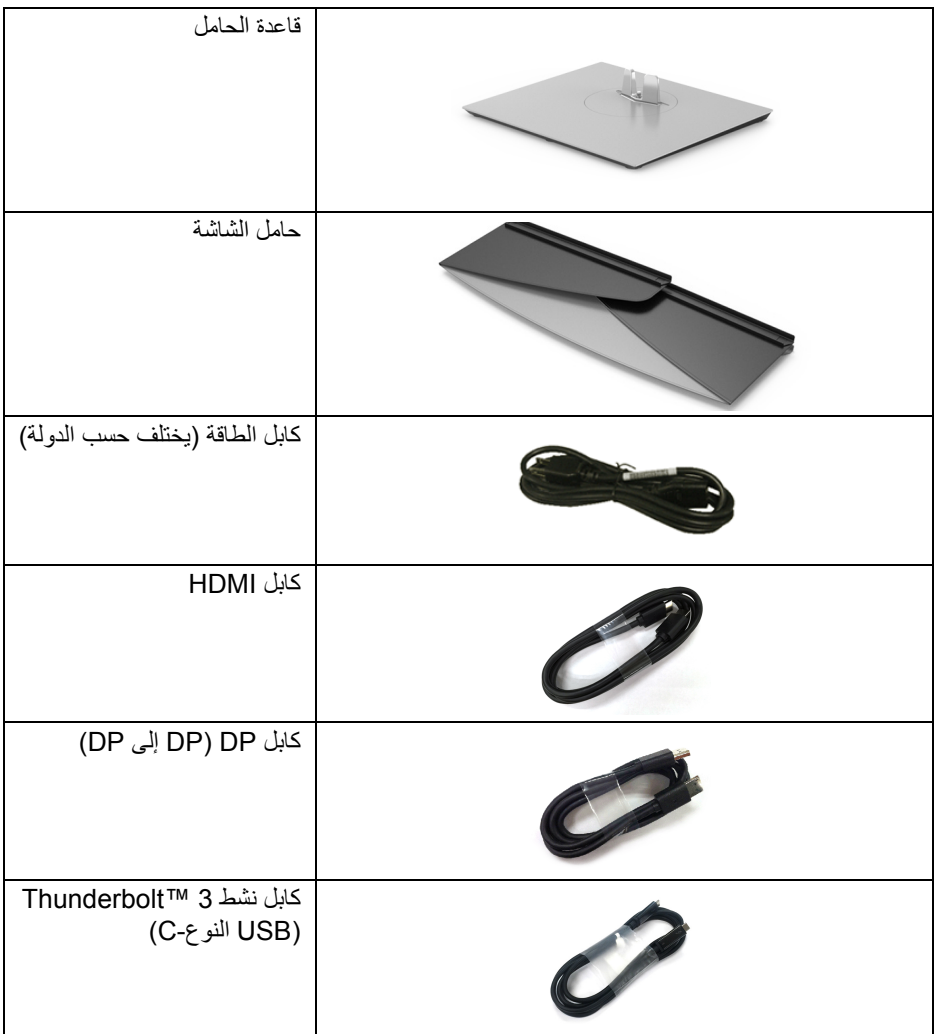

 $\begin{picture}(22,20) \put(0,0){\vector(0,1){10}} \put(15,0){\vector(0,1){10}} \put(15,0){\vector(0,1){10}} \put(15,0){\vector(0,1){10}} \put(15,0){\vector(0,1){10}} \put(15,0){\vector(0,1){10}} \put(15,0){\vector(0,1){10}} \put(15,0){\vector(0,1){10}} \put(15,0){\vector(0,1){10}} \put(15,0){\vector(0,1){10}} \put(15,0){\vector(0,1){10}} \put(15,0){\vector(0$ 

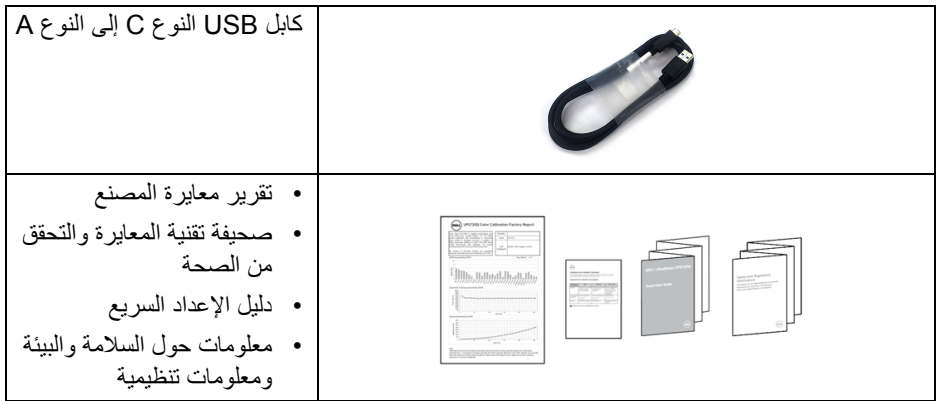

 $(DEIL)$ 

**ميزات المنتج**

<span id="page-8-0"></span>تحتوي الشاشة المسطحة **Q2720UP Dell** على مصفوفة نشطة، ترانزستور ذات شريط رفيع (TFT(، شاشة كريستال سائل (LCD (ومصباح للضوء الخلفي. وتشتمل ميزات الشاشة على:

- شاشة عرض 68.47 سم (27 بوصة) (تقاس بشكل قطري). مستوى الدقة 3840 x 2160) 16:9(، باإلضافة إلى دعم الشاشة بالكامل فيما يتعلق بمستويات الدقة المنخفضة.
	- زاوية عرض عريضة للسماح بالعرض من وضعية الجلوس أو الوقوف.
	- سلسلة األلوان الكاملة 100% Adobe 1931CIE و 98% 3P-DCI 1976CIE مع متوسط  $.2$  > Delta E
		- يدعم مصادر HDMI وDP و3 TMThunderbolt.
		- يدعم اتصال HDMI و DP و 3 TMThunderbolt لون 10 بت عند 60 ھرتز.
- منفذ فردي 3 TMThunderbolt بمصدر طاقة (حتى 90 واط) لكمبيوتر لوحي متوافق أثناء استقبال إشارة فيديو وبيانات.
	- وظيفة معايرة اللون المضمن.
	- قدرة النقل عبر التدفق المتعدد (MST (عبر اتصال 3 TMThunderbolt.
	- إمكانيات على ضبط توسيع نطاق اإلمالة، التدوير والدوران والتوسيع الرأسي.
- تقلل حافة ألترا-ثين من فجوة الحافة في مدي استخدام متعدد الرصد، مما يتيح التثبيت األسھل حتى مع تجر بة المشاهدة الأنيقة.
- حامل قابل لإلزالة وفتحات تحميل مقاس 100 مم من رابطة مقاييس إلكترونيات الفيديو (TMVESA ( للحصول على حلول تحميل مرنة.
	- إمكانية التوصيل والتشغيل إذا كانت مدعمة بواسطة نظامك.
	- عمليات ضبط لعرض على الشاشة (OSD (لسھولة ضبط وتحسين الشاشة.
		- دعم أزرار القائمة والطاقة وقفل اللون عبر OSD.
			- منفذ تأمين للسالمة.
			- < 0.3 واط في وضع االستعداد.
		- يدعم وضع تحديد الصورة حسب الصورة (PBP(.
			- تحسين راحة العين مع شاشة خالية من االھتزاز.

DELL

**التعرف على األجزاء وعناصر التحكم**

**منظر أمامي**

<span id="page-9-1"></span><span id="page-9-0"></span>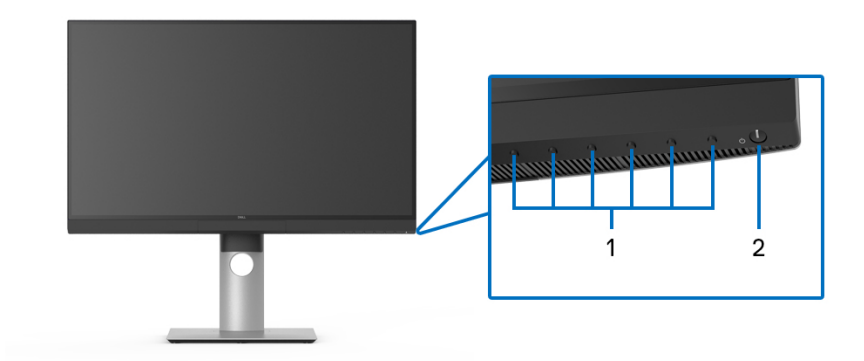

**عناصر التحكم في اللوحة األمامية**

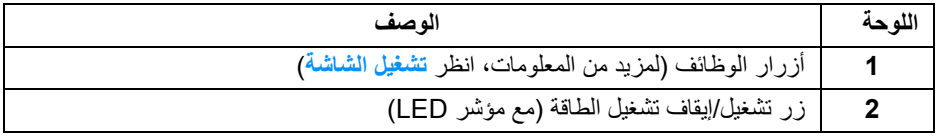

 $(\overline{DCL}$ 

<span id="page-10-0"></span>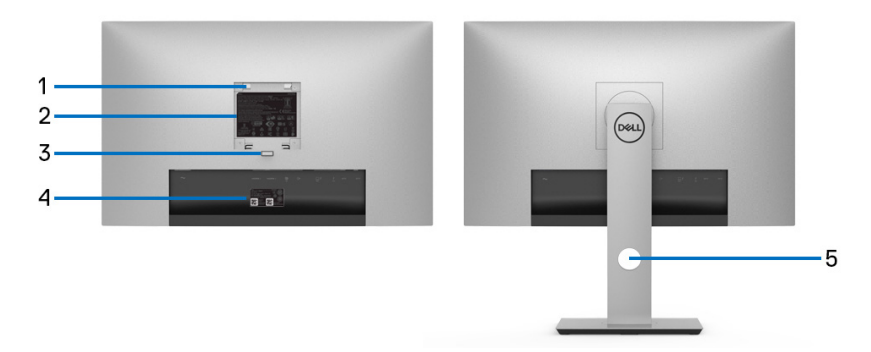

## **منظر خلفي بدون ومع حامل شاشة**

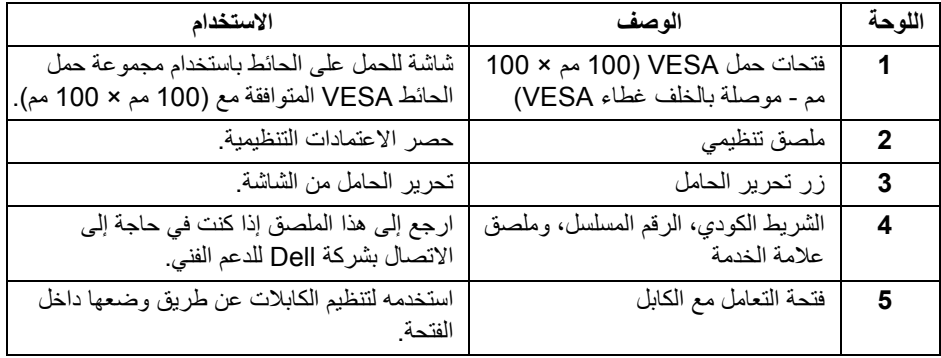

 $\left(\nabla \times \mathbf{L}\right)$ 

**منظر سفلي**

<span id="page-11-0"></span>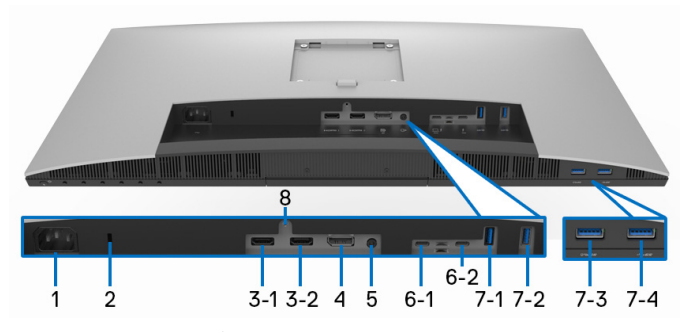

**منظر سفلي بدون حامل شاشة**

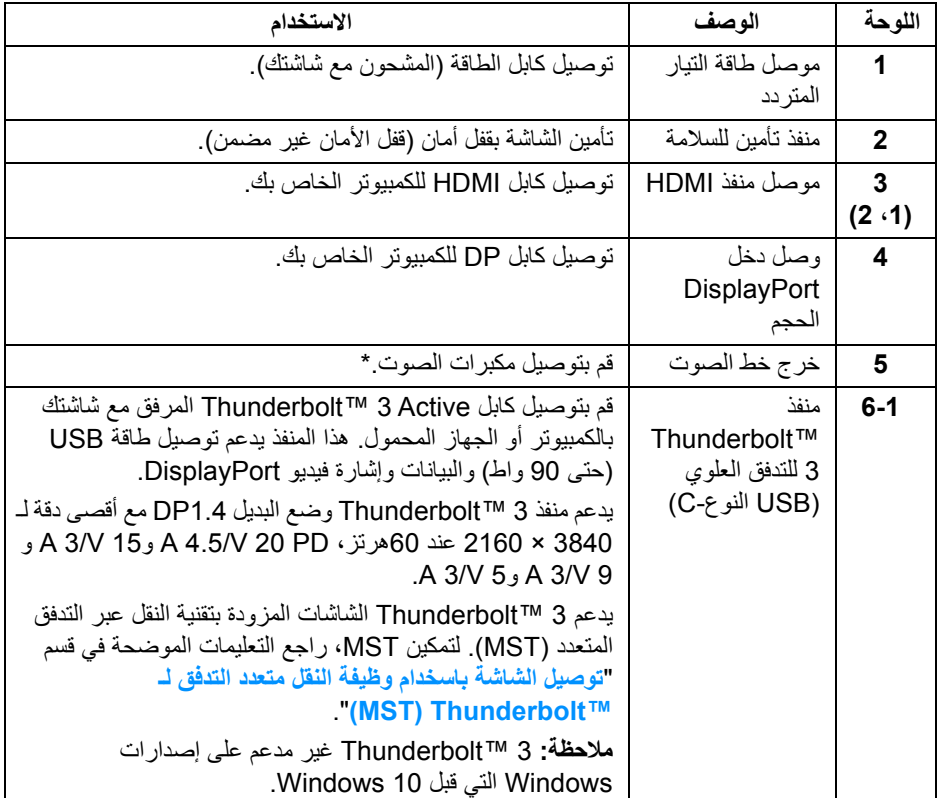

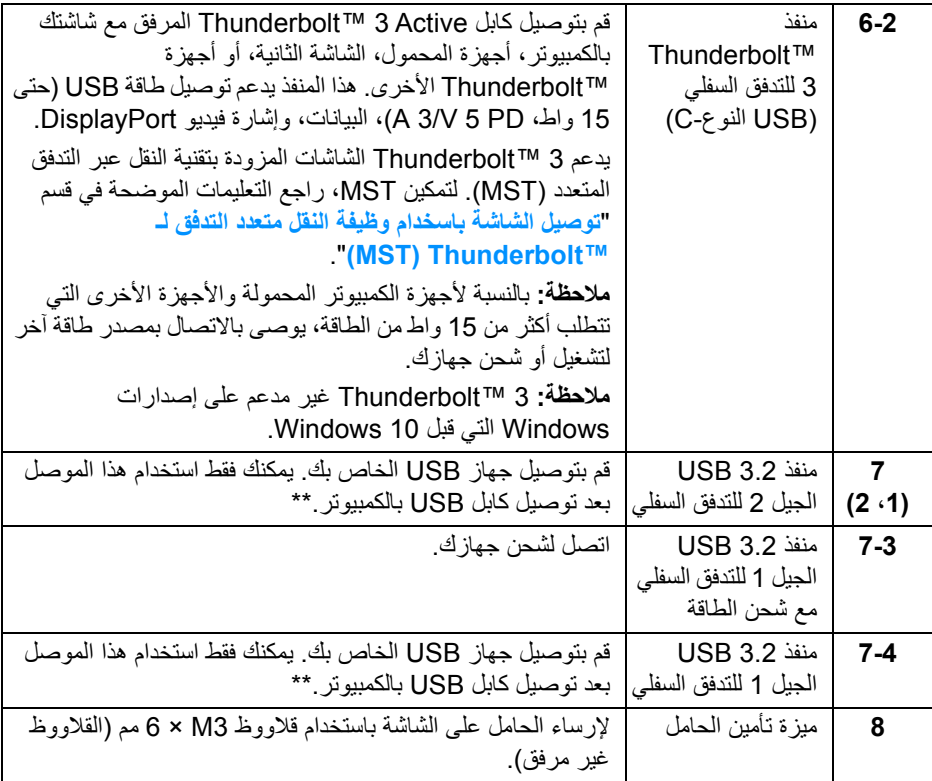

\* استخدام سماعة الرأس غير مدعم لموصل مخرج خط الصوت.

\*\* لتجنب تداخل اإلشارات، عند توصيل جھاز USB السلكي بمنفذ USB للتدفق السفلي، ال يوصى بتوصيل أي أجھزة USB أخرى بالمنفذ المجاور.

(dell

# **مواصفات الشاشة**

**مواصفات اللوحة المسطحة**

<span id="page-13-1"></span><span id="page-13-0"></span>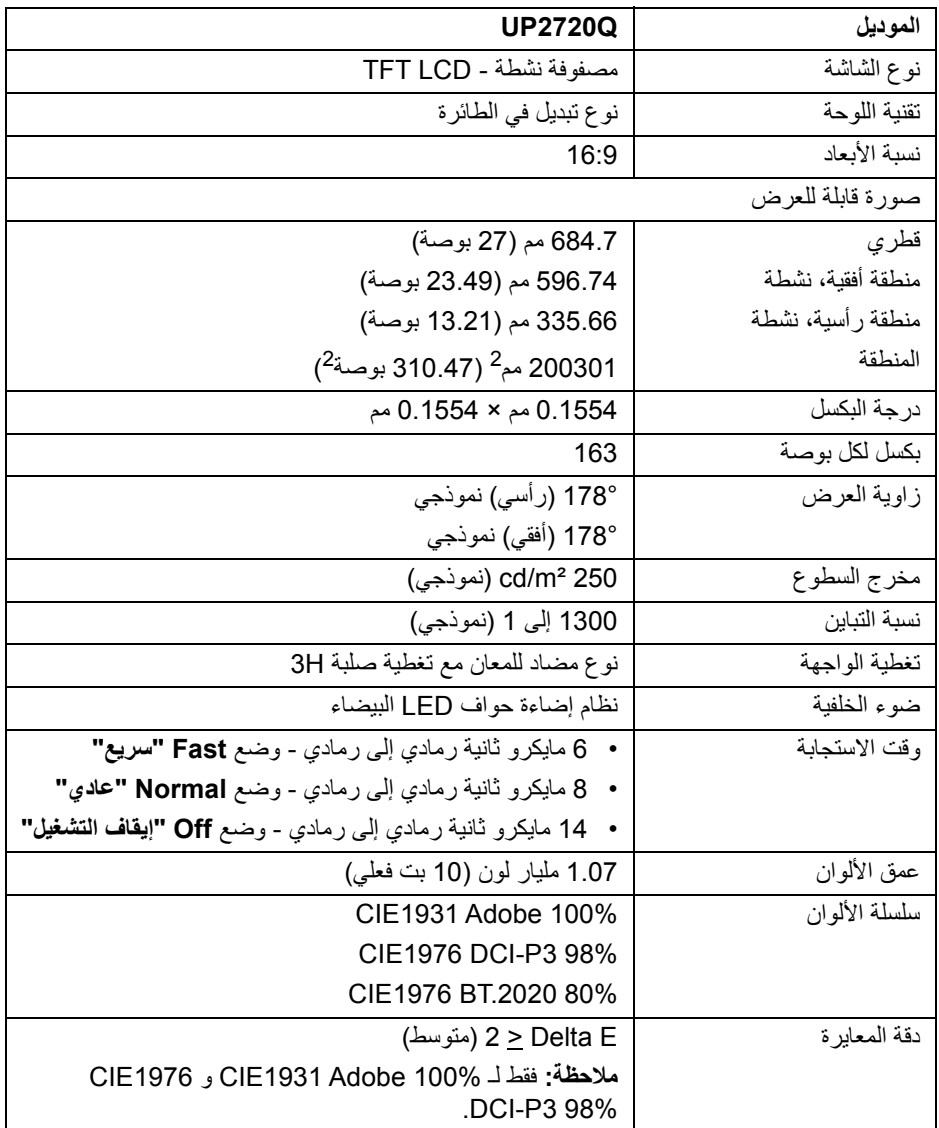

 $($ DELL

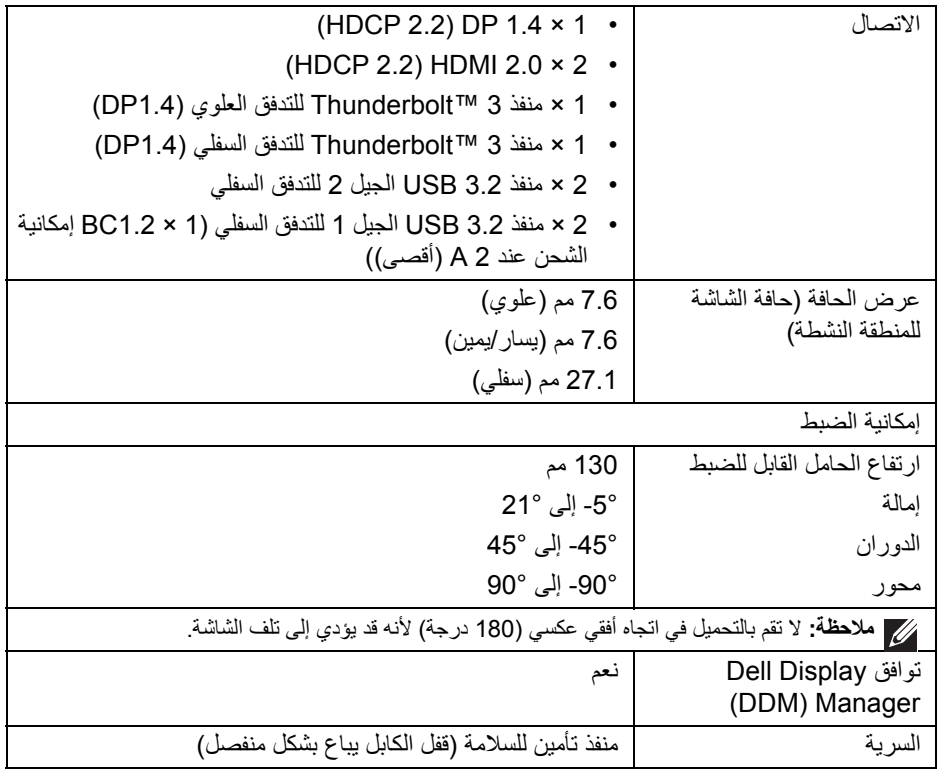

**مواصفات الدقة**

<span id="page-14-0"></span>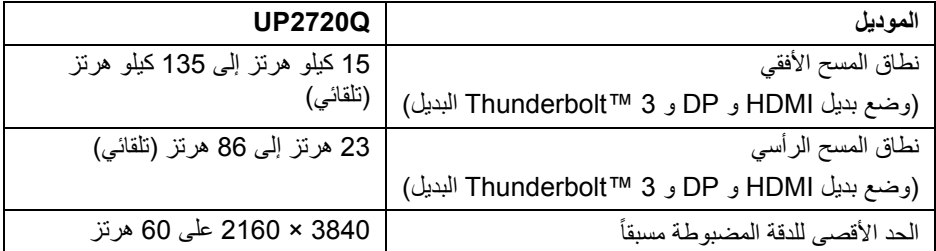

 $\left(\nabla \times \mathbf{L}\right)$ 

<span id="page-15-0"></span>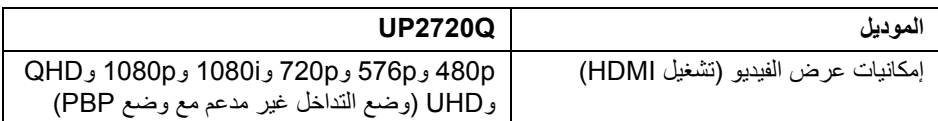

# **أوضاع جھاز العرض المضبوطة مسبقا**

<span id="page-15-1"></span>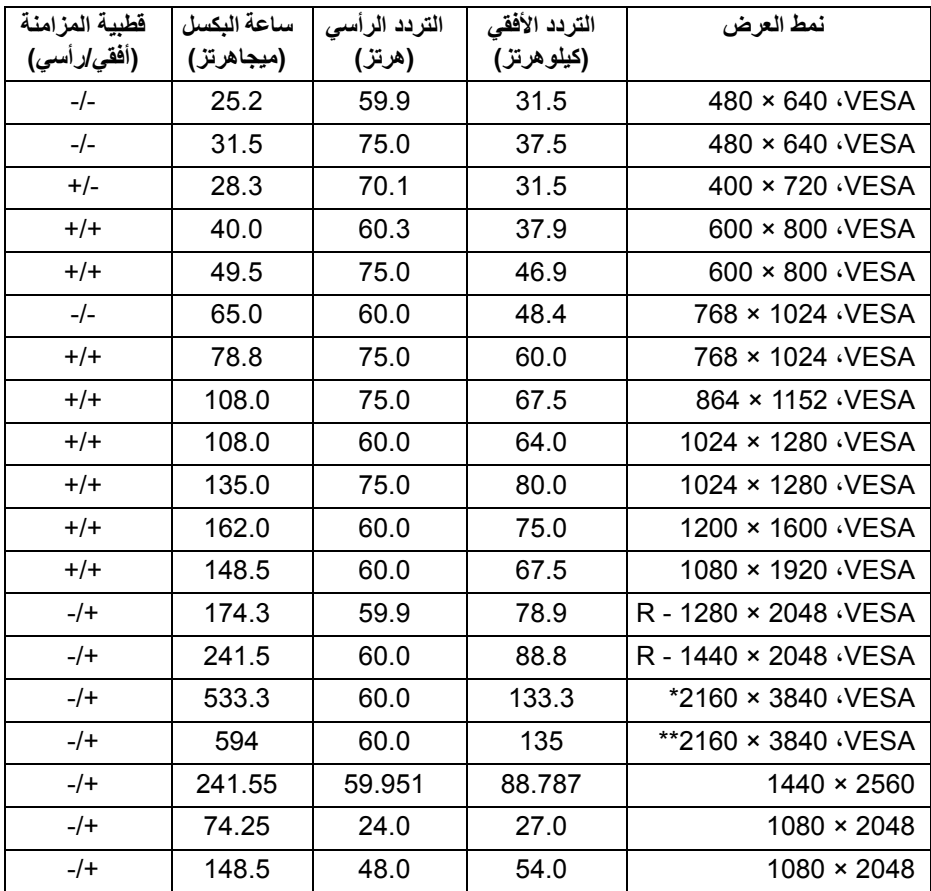

\* يتطلب بطاقة رسومات تدعم DP.

\*\* يتطلب بطاقة رسومات تدعم 2.0 HDMI.

 $(\overline{DCL}$ 

#### **أوضاع نقل التدفق المتعدد (MST(**

<span id="page-16-0"></span>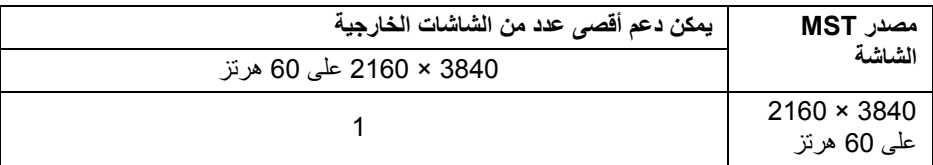

**مالحظة: استخدم الكابالت المرفقة مع شاشتك التصال النقل عبر التدفق المتعدد (MST ( TMThunderbolt. راجع توصيل الشاشة باسخدام وظيفة النقل متعدد التدفق لـ [TMThunderbolt](#page-31-1)  [\(MST](#page-31-1) (للحصول على تفاصيل االتصال.**

**المواصفات الكھربائية**

<span id="page-16-1"></span>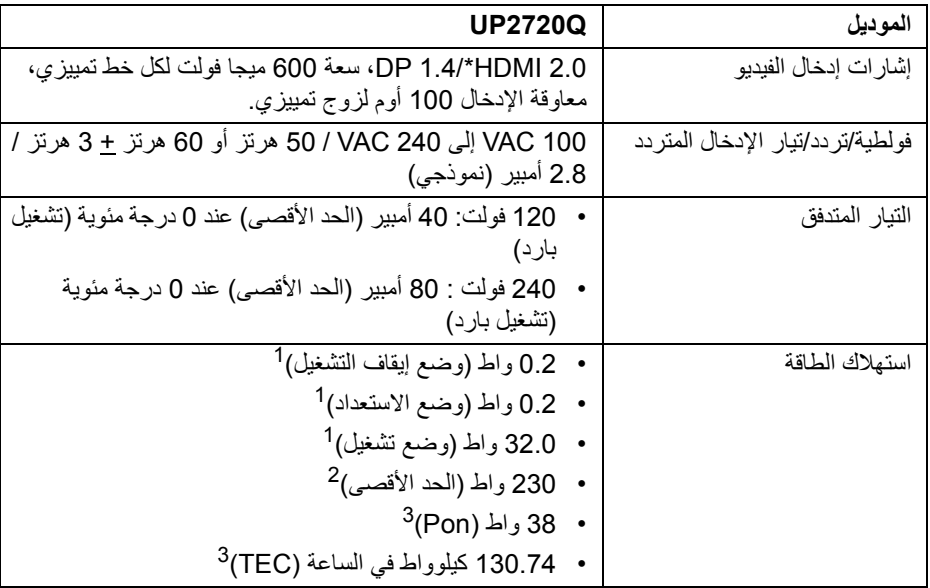

\* مواصفات اختيارية 2.0 HDMI غير مدعمة، يتضمن قناة اإليثرنت (HEC (ل HDMI، قناة عائد الصوت (ARC(، قياسي لتنسيق ومستويات دقة ثالثية األبعاد وقياسي لمستوى دقة السنما الرقمية K.4

- كما ھو معرف في 2019/2021 EU و 2019/2013 EU. <sup>1</sup>
- أقصى إعداد سطوع مع أقصى تحميل للطاقة على جميع منافذ USB. <sup>2</sup>
- Pon: يتم قياس استھالك الطاقة في وضع التشغيل باإلشارة إلى طريقة اختبار Star Energy. <sup>3</sup> TEC: إجمالي استھالك الطاقة بالكيلوواط ساعة يقاس باإلشارة إلى طريقة اختبار Star Energy.

DELL

ھذه الوثيقة للتعريف فقط وتعكس األداء في المعمل. وقد يختلف أداء الجھاز في الواقع حسب البرمجيات المثبتة عليه والمكونات والملحقات التي طلبتھا به، وبالتالي ال يوجد إلزام على الشركة المصنعة بتحديث ھذه المعلومات.

وعليه يجب على العميل عدم االعتماد على ھذه المعلومات في اتخاذ القرارات حول نسب التجاوز الكھربائية وغير ها. ولا تضمن الشركة المصنعة ضمنياً أو صريحاً دقة أو تمام هذه المعلومات.

**الخصائص الفيزيائية**

<span id="page-17-0"></span>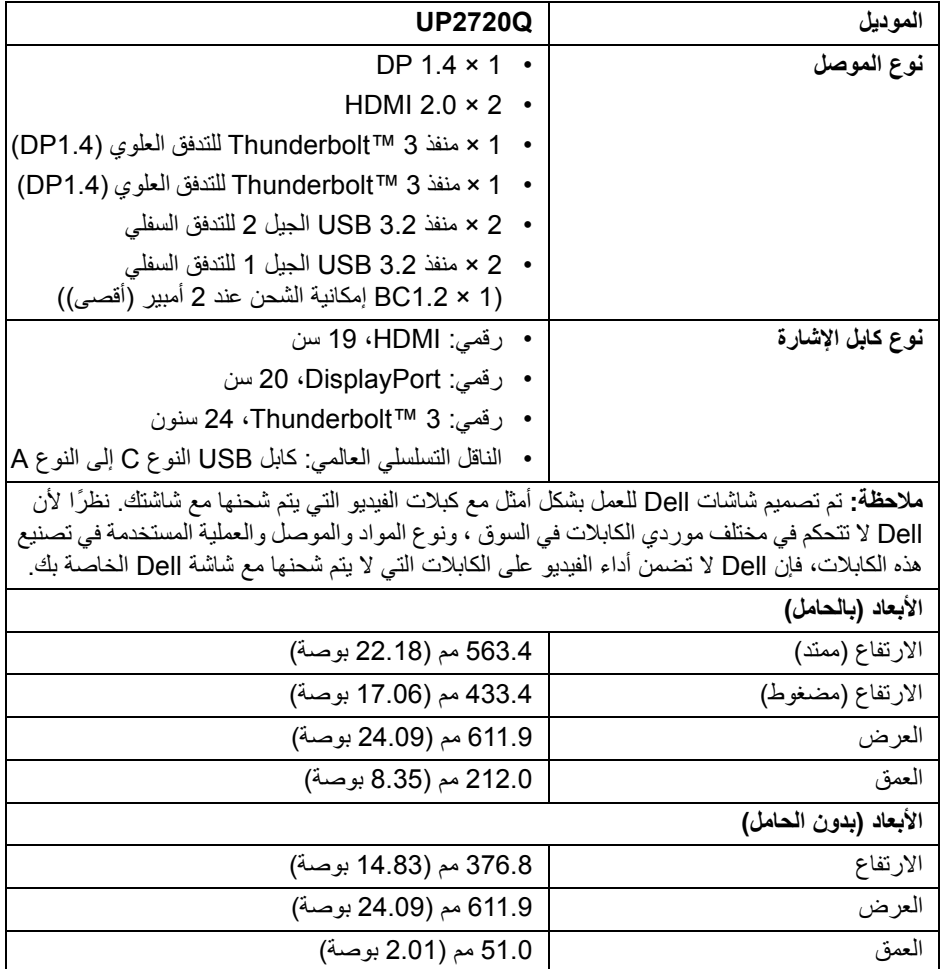

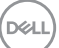

**الخصائص الفيزيائية (تابع)**

<span id="page-18-0"></span>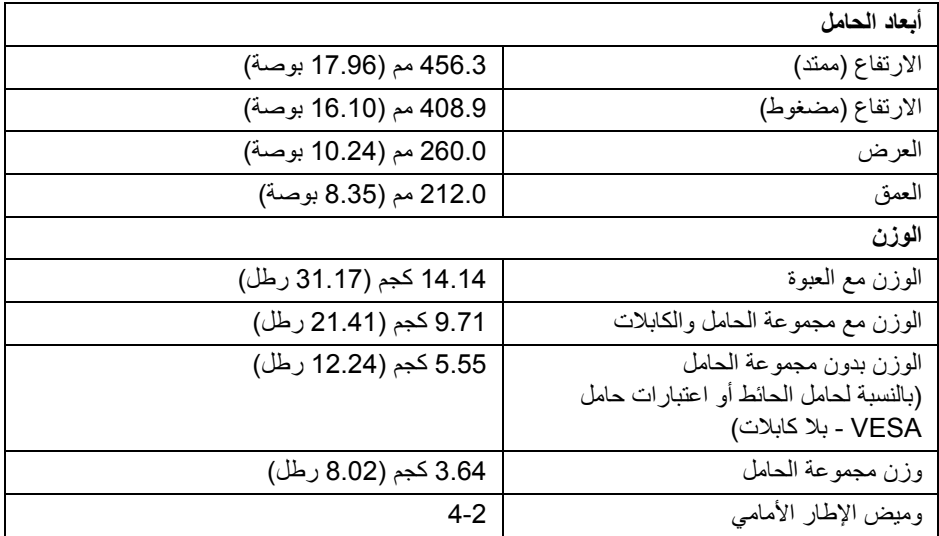

**الخصائص البيئية**

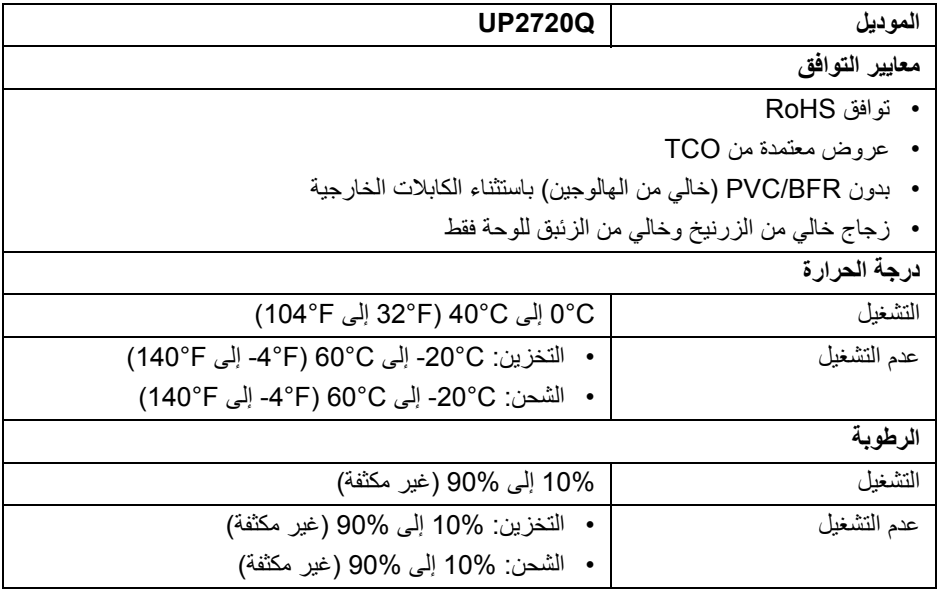

 $(\mathsf{D}\mathsf{EIL})$ 

**الخصائص الفيزيائية (تابع)**

<span id="page-19-0"></span>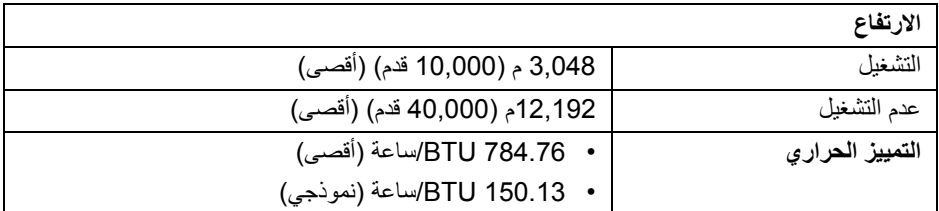

**تعيينات األسنان**

#### **موصل DisplayPort**

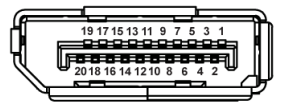

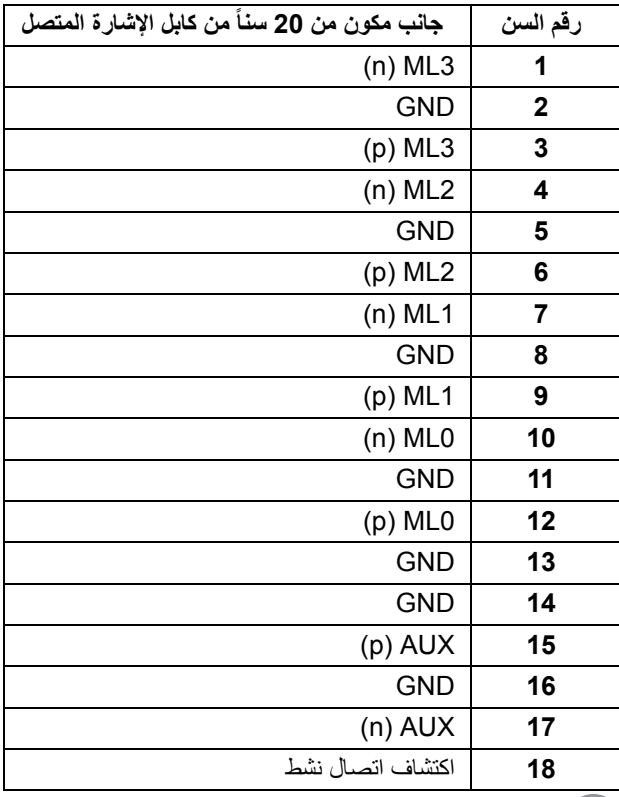

 $(PELL)$ 

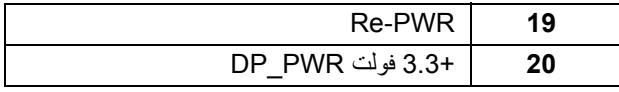

### **موصل HDMI**

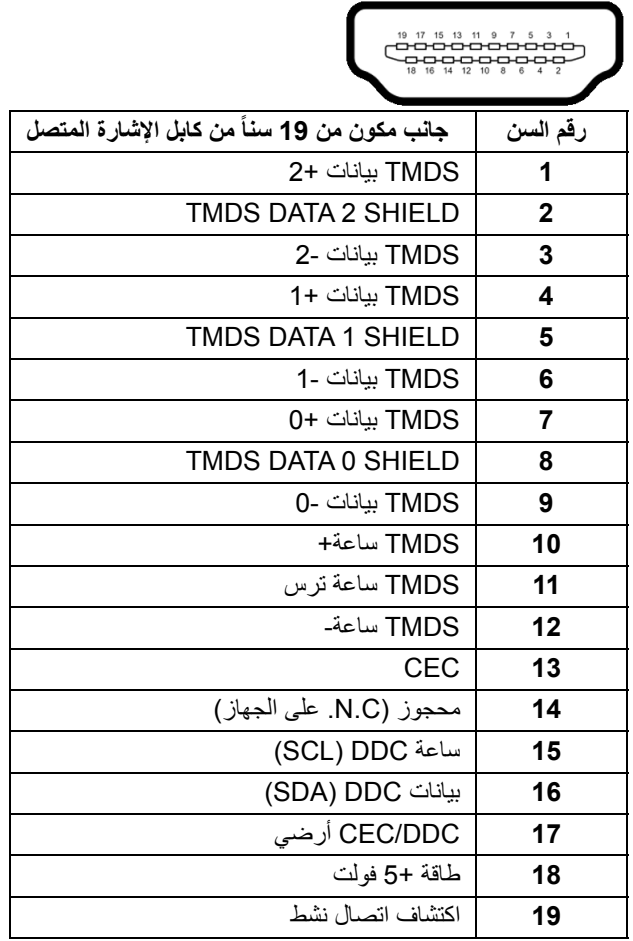

 $(PELL)$ 

#### **إمكانية التوصيل والتشغيل**

<span id="page-21-1"></span><span id="page-21-0"></span>يمكنك تركيب الشاشة على أي نظام يتوافق مع التوصيل والتشغيل. تعمل الشاشة تلقائياً على إمداد نظام التشغيل ببيانات تعريف العرض الممتد (EDID (باستخدام بروتوكوالت قناة بيانات العرض (DDC (بحيث يستطيع النظام تكوين نفسه وتحسين إعدادات الشاشة. تتم معظم تثبيتات الشاشة بشكل أوتوماتيكي؛ حيث يمكنك تحديد إعدادات مختلفة إذا لزم األمر. لمزيد من المعلومات حول تغيير إعدادات الشاشة، انظر **تشغيل [الشاشة](#page-35-3)**.

## **واجھة الناقل التسلسلي العالمي (USB(**

يوفر لك ھذا القسم معلومات حول منافذ USB المتوفرة على الشاشة.

**مالحظة: ھذه الشاشة متوافقة مع 3.2 USB فائق السرعة.**

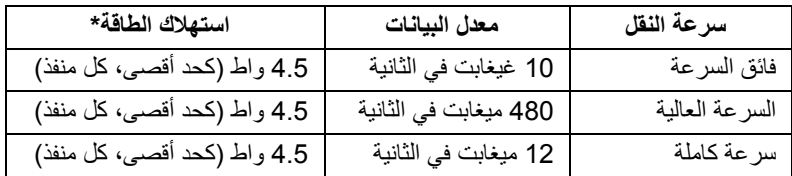

\* يصل إلى 2 أمبير في حالة منفذ USB للتدفق السفلي (منفذ ذو رمز البطارية ) باستخدام األجھزة المتوافقة 1.2BC أوأجھزة USB العادية.

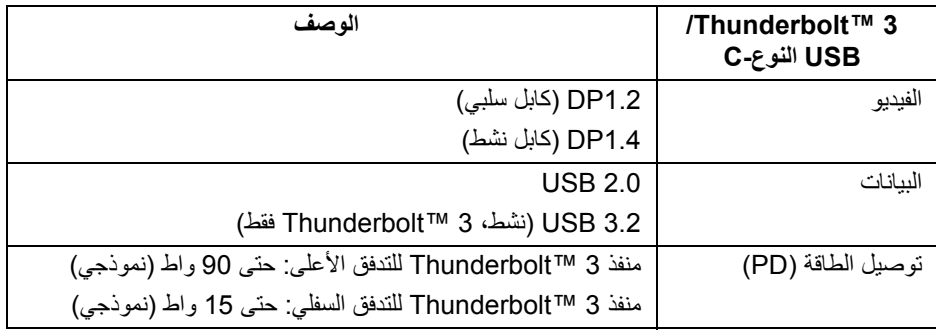

**مالحظة: يتطلب فيديو USB من النوع C كمبيوتر متوافق مع وضع بديل للنوع C.** 

**مالحظة: لدعم وضع USB البديل، الرجاء التأكد من أن كمبيوتر المصدر متوافق مع الوضع البديل.**

**D**<sup></sup>

**موصل USB للتدفق السفلي**

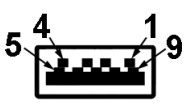

<span id="page-22-0"></span>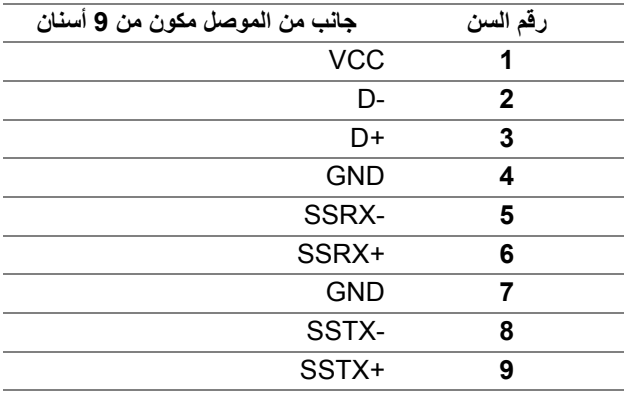

#### **موصل 3 Thunderbolt**™

A1 A2 A3 A4 A5 A6 A7 A8 A9 A10 A11 A12

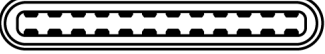

B12B11B10 B9 B8 B7 B6 B5 B4 B3 B2 B1

<span id="page-22-1"></span>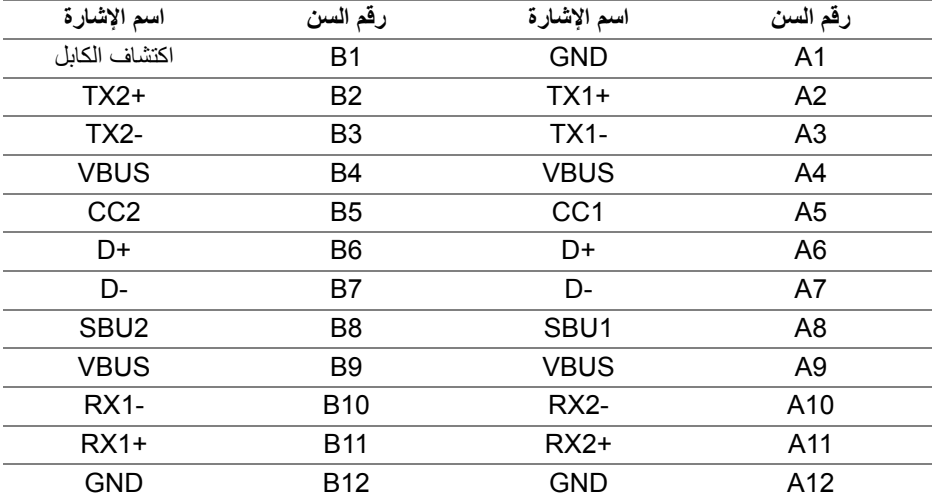

 $(\kappa L)$ 

#### **منافذ USB**

- 1 × منفذ 3 TMThunderbolt للتدفق السفلي (USB المتوافق النوع-C(
- 1 × منفذ 3 TMThunderbolt للتدفق العلوي (USB المتوافق النوع-C(
	- 2 × منفذ 3.2 USB الجيل 2 سفلي
	- 2 × منفذ 3.2 USB الجيل 1 سفلي
- <span id="page-23-0"></span>• منفذ شحن الطاقة - المنفذ برمز البطارية ؛ يدعم قدرة الشحن الحالي السريع إذا كان الجھاز متوافق مع 1.2BC.

**مالحظة: تتطلب وظيفة 3.2 USB كمبيوتر قادر على العمل مع 3.2 USB.**

**مالحظة: تعمل منافذ USB للشاشة فقط عند تشغيل الشاشة أو في وضع التشغيل أو االستعداد. إذا كنت تريد إيقاف تشغيل الشاشة ثم تشغيلھا، فقد تستغرق الوحدات الطرفية المرفقة ثوان قليلة الستعادة الوظيفة العادية.**

#### **جودة شاشة LCD وسياسة البكسل**

<span id="page-23-2"></span><span id="page-23-1"></span>أثناء عملية تصنيع شاشة LCD، ليس من الشائع دمج بكسل واحد أو أكثر في حالة غير متغيرة والتي تعد من الصعب رؤيتھا وال تؤثر على جودة الشاشة وقابلية استخدامھا. لمزيد من المعلومات عن جودة شاشات Dell وسياسة البكسل، قم بزيارة موقع دعم Dell: **monitors/support/com.dell.www://http**.

#### **تعليمات الصيانة**

**تنظيف الشاشة الخاصة بك**

**تنبيه: اقرأ واتبع [تعليمات](#page-80-5) السالمة قبل تنظيف الشاشة.**

**تحذير قبل تنظيف الشاشة، افصل كابل طاقة الشاشة عن المنفذ الكھربائي.**

<span id="page-23-3"></span>للحصول على أفضل الممارسات، اتبع التعليمات الموضحة في القائمة أدناه أثناء فك المكونات، التنظيف، أو التعامل مع شاشتك:

- لتنظيف شاشتك المقاومة للثبات، استخدم قطعة قماش نظيفة رطبة قليلاً بالماء ٍ ولو أمكن، استخدم قطعة قماش خاصة بتنظيف الشاشة أو محلول مناسب للتغطية المقاومة للثبات. ال تستخدم البنزين، التنر، األمومنيا، المنظفات الكاشطة أو الھواء المضغوط.
- استخدم قطعة قماش دافئة رطبة قليلاً خاصة بتنظيف الشاشة. تجنب استخدام مادة منظفة من أي نوع حيث أن بعض المواد المنظفة تترك طبقة لبنية على الشاشة.
	- إذا لاحظت مسحوقاً أبيض عند فصل شاشتك، امسحها بقطعة قماش.
- تعامل مع شاشتك بعناية حيث أن الشاشات الملونة الغامقة قد تُخدش ويظهر عليها علامات بلي بيضاء أكثر من الشاشات الملونة الفاتحة.
- للمساعدة على الحفاظ على أفضل جودة للصورة على شاشتك، استخدم واقي شاشة يتغير ديناميكياً وأوقف تشغيل شاشتك في حالة عدم استخدامھا.

#### **24 │ حول الشاشة الخاصة بك**

DELI

# **إعداد الشاشة**

**توصيل الحامل**

<span id="page-24-1"></span><span id="page-24-0"></span>**مالحظة: يتم فصل الحامل عند شحن الشاشة من المصنع. مالحظة: وھذا قابل للتطبيق على الشاشة التي بھا حامل. عند شراء أي حامل آخر، برجاء الرجوع إلى دليل إعداد الحامل المناسب للحصول على تعليمات اإلعداد. تنبيه: ال تنزع الشاشة من العبوة قبل توصيل الحامل.** لتوصيل حامل الشاشة: **.1** اتبع التعليمات على الكرتون لنزع الحامل من الوسادة العليا التي تثبته. **.2** أدخل منافذ قاعدة الحامل في منفذ الحامل. **.3** ارفع حامل المسامير وأدر المسمار في تجاه عقارب الساعة. **.4** بعد ربط البرغي، قم بطي مقبض البرغي بشكل مسطح داخل المساحة المتبقية.

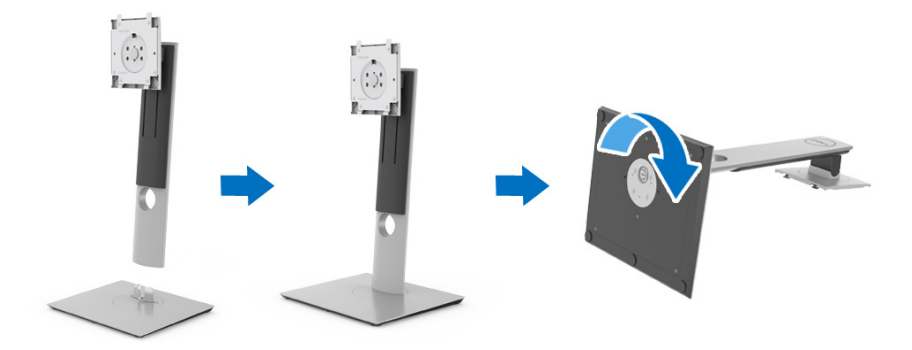

**.5** ارفع الغطاء، كما ھو موضح، لتعريض منطقة VESA لتجميع الحامل.

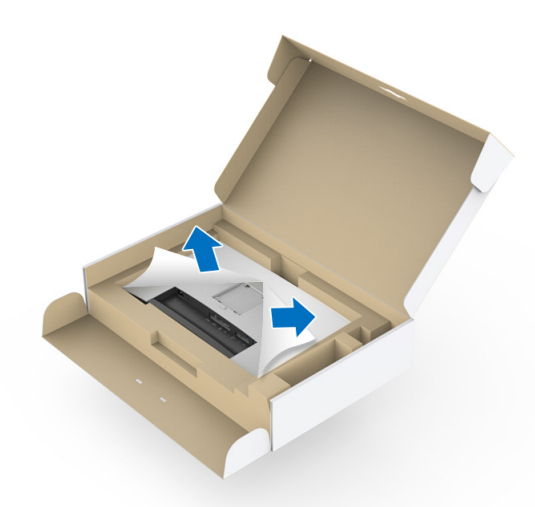

- **.6** قم بتوصيل تجميع الحامل بالشاشة. **a.** ضع اللسانين الموجودين على الجزء العلوي من الحامل في التجويف الموجود بالجزء الخلفي من الشاشة.
	- **b.** اضغط على الحامل حتى يستقر في مكانه.

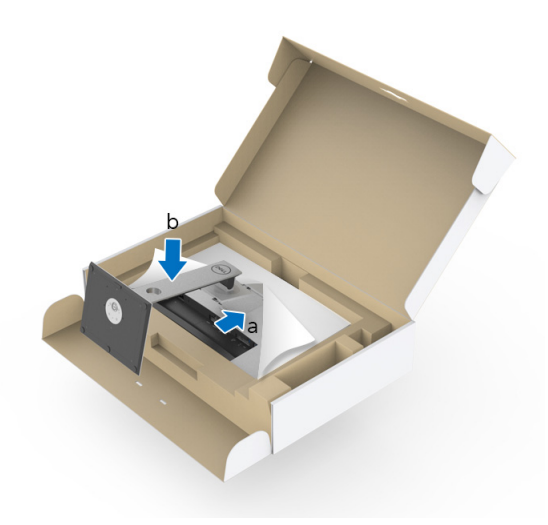

(dell

**.7** ضع الشاشة ألعلى.

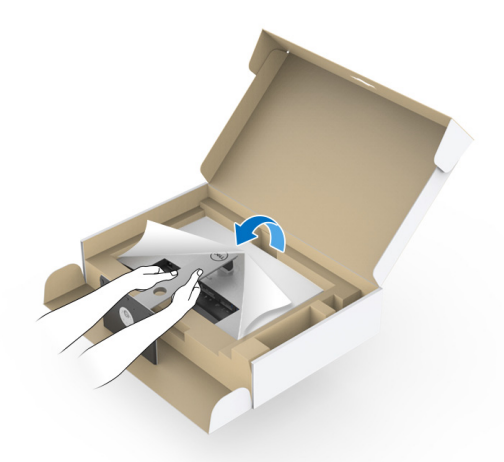

**مالحظة: ارفع الشاشة بحرص لمنعھا من االنزالق أو السقوط. تنبيه: ال تمسك الشاشة أو ترفعھا بواسطة درج مقياس األلوان عند تحريك الشاشة. .8** انزع الغطاء من الشاشة.

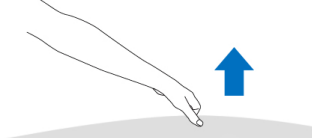

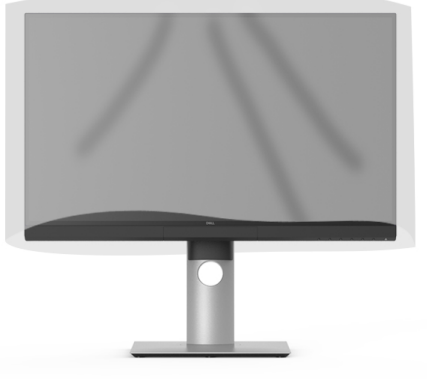

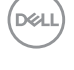

### **توصيل غطاء الشاشة**

لتثبيت غطاء شاشتك:

**.1** أخرج الغطاء المرفق مع الشاشة.

<span id="page-27-0"></span>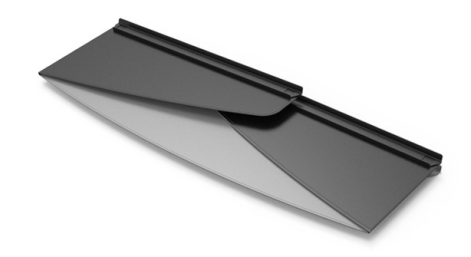

**.2** افتح الغطاء المرفق بشرائط قناة "U "على كال اللوحين التي تواجه الداخل.

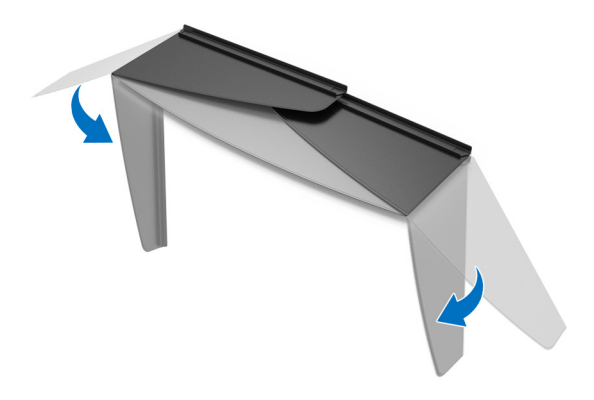

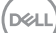

**.3** قم بمحاذاة جانب الشاشة داخل شرائط قناة "U".

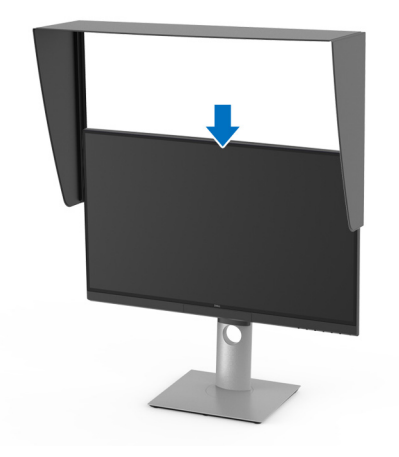

**.4** حرك الغطاء لألسفل.

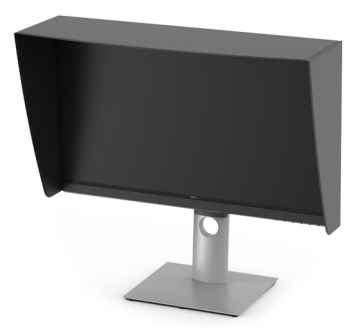

<span id="page-28-0"></span>**توصيل الشاشة تحذير قبل البدء في أي إجراءات في ھذا القسم، اتبع [تعليمات](#page-80-5) السالمة. مالحظة: ال تقم بتوصيل كل الكابالت بالكمبيوتر في نفس الوقت.** لتوصيل شاشتك بالكمبيوتر: **.1** قم بإيقاف تشغيل الكمبيوتر وافصل كابل الطاقة. **.2** قم بتوصيل كابل HDMI /DP /Active 3™ Thunderbolt من الشاشة بالكمبيوتر أو الجھاز الخاص بك.

DELL

<span id="page-29-0"></span>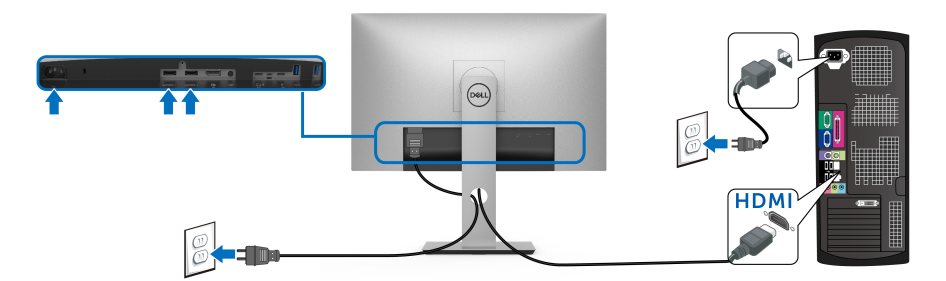

- **مالحظة: إعداد المصنع االفتراضي في Q2720UP ھو 2.0 HDMI. إذا لم تتمكن الشاشة من عرض أي محتوى بعد توصيل كابل HDMI، اتبع اإلجراءات التالية لتغير اإلعدادات من 2.0 HDMI إلى 1.4 HDMI:**
	- اضغط على الزر الثاني الموجود بجوار زر لتنشيط قائمة OSD.
	- استخدم الزرين و لتمييز **Source Input" مصدر اإلدخال"**، ثم استخدم الزر لدخول القائمة الفرعية.
		- استخدمي الزرين و لتمييز **HDMI**.
		- اضغط باستمرار على زر ∑ لمدة 10 ثوان تقريباً، بعدها ستظهر رسالة تكوين HDMI.
			- استخدم الزر لتحديد **Yes" نعم"** وتغيير اإلعدادات.

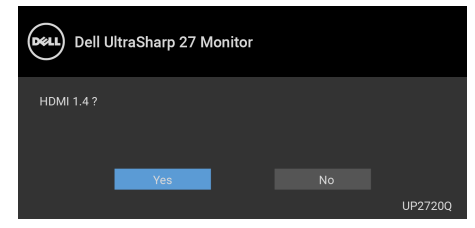

كرر الخطوات الموضحة أعاله لتغيير إعدادات تنسيق HDMI عند الضرورة.

DØLI

### **توصيل كابل DisplayPort أي (DP إلى DP(**

<span id="page-30-0"></span>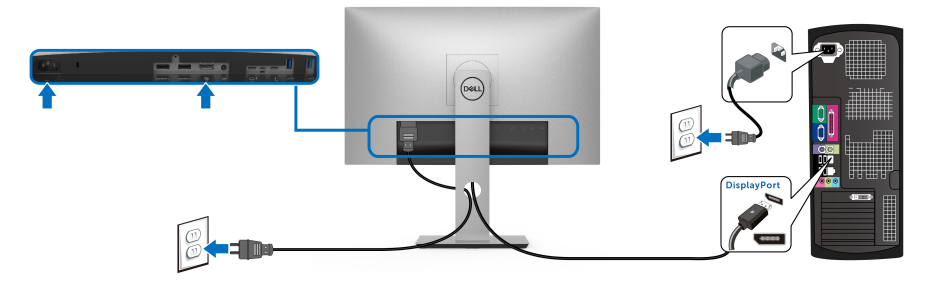

**مالحظة: إعداد المصنع االفتراضي في Q2720UP ھو 1.4 DP.**

### **توصيل كابل Active 3™ Thunderbolt**

<span id="page-30-1"></span>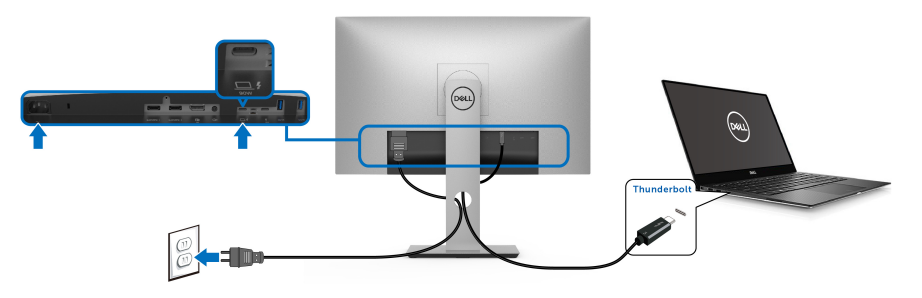

**مالحظة: استخدم كابل Active 3™ Thunderbolt المرفق مع الشاشة فقط.** 

- ھذا المنفذ يدعم وضع DisplayPort البديل 1.4 DP.
- المنفذ المتوافق مع توصيل طاقة 3 TMThunderbolt) اإلصدار PD رقم 3.0) يقوم بتوصيل حتى 90 واط من الطاقة.
- إذا كان الكمبيوتر اللوحي الخاص بك يتطلب أكثر من 90 واط لتشغيله وجفت البطارية، فقد ال يعمل أو يتم شحنه من خالل منفذ PD USB لـ Q2720UP.
	- 3 TMThunderbolt غير مدعم على إصدارات Windows التي قبل 10 Windows.

**مالحظة: تكون شاشة Q2720UP مرفقة مع كابل Active 3™ Thunderbolt بنظام USB من النوع C. كابل DP C-USB غير مضمن. إذا كنت تستخدم كمبيوتر مع اتصال DP C-USB، الرجاء شراء كابل DP C-USB بشكل منفصل. للحصول على مزيد من المعلومات، انتقل إلى:** www.dell.com/UP2720Q

DELI

#### **توصيل الشاشة باسخدام وظيفة النقل متعدد التدفق لـ TMThunderbolt) MST(**

<span id="page-31-0"></span>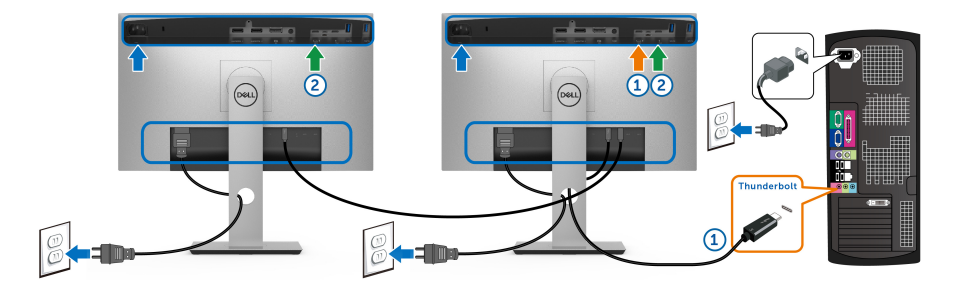

**مالحظة: يدعم Q2720UP خاصية MST™ Thunderbolt. الستخدام ھذه الميزة، يقوم الكمبيوتر الخاص بك بدعم خاصية TMThunderbolt.**

إعداد المصنع االفتراضي لشاشات Q2720UP ھو وضع 1.4 DP البديل.

إلعداد اتصال MST، الرجاء استخدام كابل Active 3™ Thunderbolt المرفق مع شاشتك:

- <span id="page-31-1"></span>**.1** قم بإيقاف تشغيل الكمبيوتر وافصل كابل الطاقة.
- **.2** قم بتوصيل كابل Active 3™ Thunderbolt من منفذ TMThunderbolt للتدفق العلوي بالشاشة األولى بالكمبيوتر أو الجھاز الخاص بك.
- **.3** قم بتوصيل كابل Active 3™ Thunderbolt من منفذ TMThunderbolt للتدفق السفلي بالشاشة بمنفذ TMThunderbolt بالشاشة الثانية.

يمكنك استخدام نوع الكابل التالي إلجراء اتصال MST:

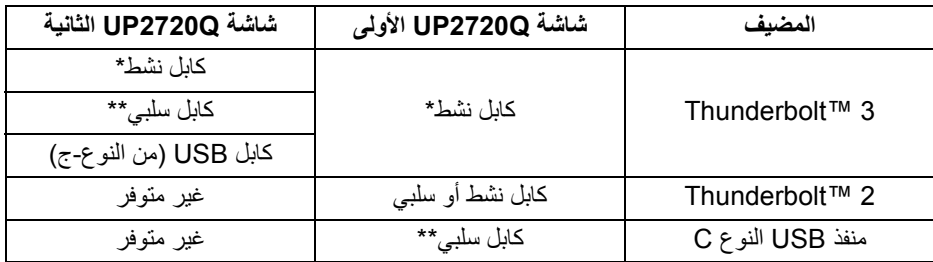

\* كابل نشط 3 TMThunderbolt) USB النوع-C(

\*\* كابل سلبي 3 USB) Thunderbolt™ 3 كابل سلبي)

**مالحظة: استخدم كابل Active 3™ Thunderbolt المرفق مع شاشتك.**

**مالحظة: إذا كنت تستخدم كمبيوتر مع اتصال [DP C-USB](http://www.dell.com)، الرجاء شراء كابل DP C-USB بشكل منفصل. للحصول على مزيد من [المعلومات،](http://www.dell.com) انتقل إلى: com.dell.www://http.**

**مالحظة: لالطالع على معلومات حول شراء كابل Passive 3™ Thunderbolt، انتقل إلى: [شراء](#page-82-1) كابل [Passive 3™ Thunderbolt](#page-82-1).**

DØLI

**توصيل كابل USB النوع C بكابل من النوع A**

<span id="page-32-0"></span>**مالحظة: لمنع تلف البيانات أو فقدانھا، قبل فصل منفذ USB للتدفق ألعلى، تأكد من استخدام أجھزة تخزين "غير USB "بواسطة الكمبيوتر المتصل بمنفذ 3 TMThunderbolt للتدفق األعلى بالشاشة.**

بعد االنتھاء من توصيل كابل DisplayPort /HDMI، اتبع اإلجراءات الموضحة أدناه لتوصيل كابل USB من النوع C بكابل من النوع A بالكمبيوتر وإكمال إعداد الشاشة الخاصة بك:

- **.1** قم بتوصيل الكمبيوتر: قم بتوصيل منفذ 3 TMThunderbolt للتدفق العلوي بطرف من النوع C بالكابل (الكابل مرفق).
- **.2** قم بتوصيل الطرف اآلخر من الكابل من النوع A بمنفذ USB المناسب على جھاز الكمبيوتر الخاص بك.
	- **.3** قم بتوصيل الوحدات الطرفية لـ USB بمنافذ 3.2 USB للتدفق السفلي على الشاشة.

**مالحظة: سرعة النقل لھذا االتصال ھي 5 جيجابايت في الثانية.**

**.4** قم بتوصيل كابالت الطاقة الخاصة بالكمبيوتر الخاص بك والشاشة بمقبس قريب منك.

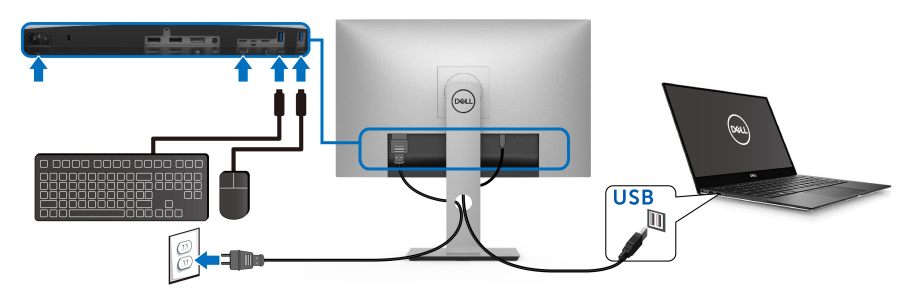

- **.5** قم بتشغيل الشاشة والكمبيوتر. إذا كانت شاشتك تعرض صورة معينة، فإن ذلك يعني اكتمال اإلعداد. إذا لم تعرض صورة، انظر **مشكالت خاصة بالناقل التسلسلي العالمي [\(USB\(](#page-78-1)**.
	- **.6** استخدم منفذ الكابل الموجود على حامل الشاشة لتنظيم الكابالت.

**مالحظة: يعرض اتصال USB فقط نقل بيانات USB في ھذا السيناريو.**

**تنبيه: يتم استخدام الرسومات بقصد التوضيح فقط. قد يختلف شكل الكمبيوتر.**

**تنظيم الكابالت**

<span id="page-33-0"></span>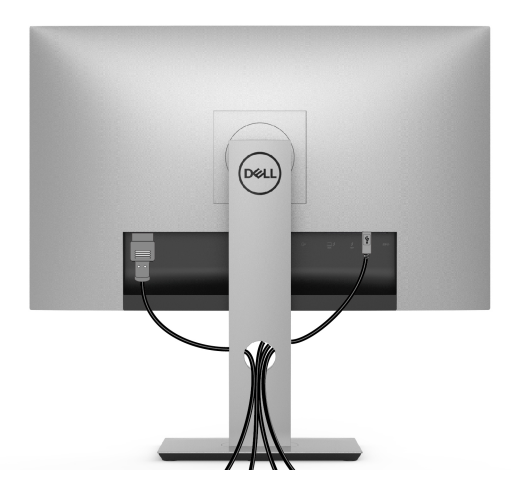

بعد توصيل كل الكابالت الضرورية بشاشتك والكمبيوتر الخاص بك، (انظر **توصيل [الشاشة](#page-28-0)** لتوصيل الكابل)، قم بتنظيم كل الكابالت حسبما ھو موضح أعاله.

**إزالة حامل الشاشة**

<span id="page-33-1"></span>**مالحظة: لمنع حدوث خدوش على شاشة LCD أثناء إزالة الحامل، احرص على وضع الشاشة على سطح ناعم ونظيف. االحتكاك المباشر بمواد صلبة قد يسبب تلف الشاشة المنحنية.**

**مالحظة: وھذا قابل للتطبيق على الشاشة التي بھا حامل. عند شراء أي حامل آخر، برجاء الرجوع إلى دليل إعداد الحامل المناسب للحصول على تعليمات اإلعداد.**

> إلزالة الحامل: **.1** ضع الشاشة على قطعة قماش أو وسادة ناعمة. **.2** اضغط باستمرار على زر تحرير الحامل. **.3** اضغط و ارفع مزالج الغطاء لتحرير الغطاء وإزالته.

> > DELI

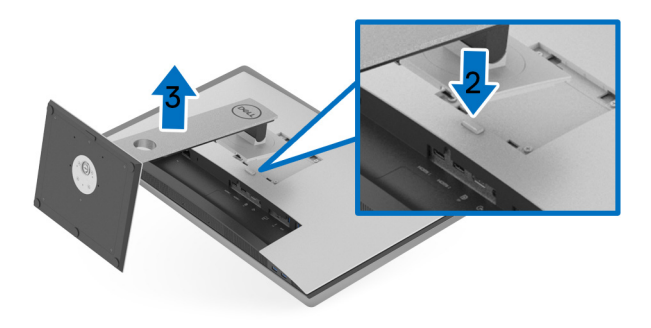

**التحميل على الحائط (اختياري)**

<span id="page-34-0"></span>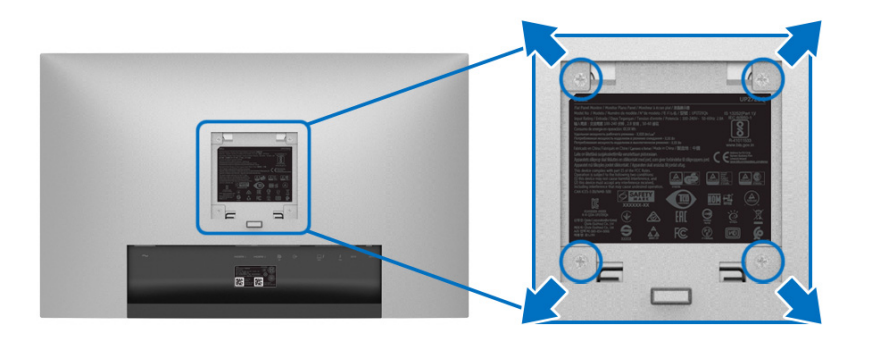

(ُبعد القالووظ: 4M × 10 مم). ارجع إلى التعليمات المرفقة مع مجموعة حامل الجدار المتوافقة مع VESA. **.1** ضع لوحة الشاشة على قطعة قماش أو وسادة ناعمة على منضدة ثابتة ومسطحة. **.2** قم بإزالة الحامل. **.3** استخدم مفك صليبي من فيليبس إلزالة البراغي األربعة التي تثبت الغطاء البالستيكي. **.4** قم بتوصيل قوس التحميل من مجموعة حامل الجدار بالشاشة. **.5** علق الشاشة على الحائط عن طريق اتباع التعليمات المرفقة مع مجموعة التحميل على الحائط. **مالحظة: لالستخدام فقط مع قوس حمل الحائط المدرج UL مع أقل قدرة تحمل للوزن/الحمل بقدر 22.4 كجم.**

(dell

# **تشغيل الشاشة**

#### <span id="page-35-3"></span>**تشغيل الطاقة**

اضغط على زر لتشغيل الشاشة.

<span id="page-35-1"></span><span id="page-35-0"></span>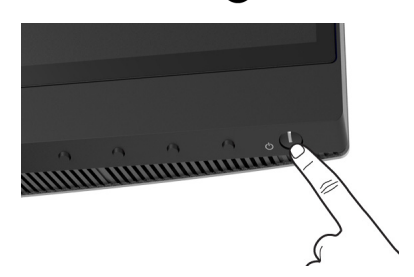

**استخدام عناصر التحكم في اللوحة األمامية**

<span id="page-35-2"></span>استخدم أزرار التحكم الموجودة في مقدمة الشاشة لضبط اإلعدادات.

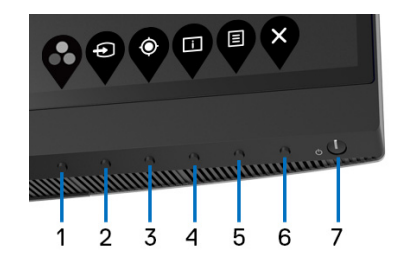

يوضح الجدول التالي أزرار اللوحة األمامية:

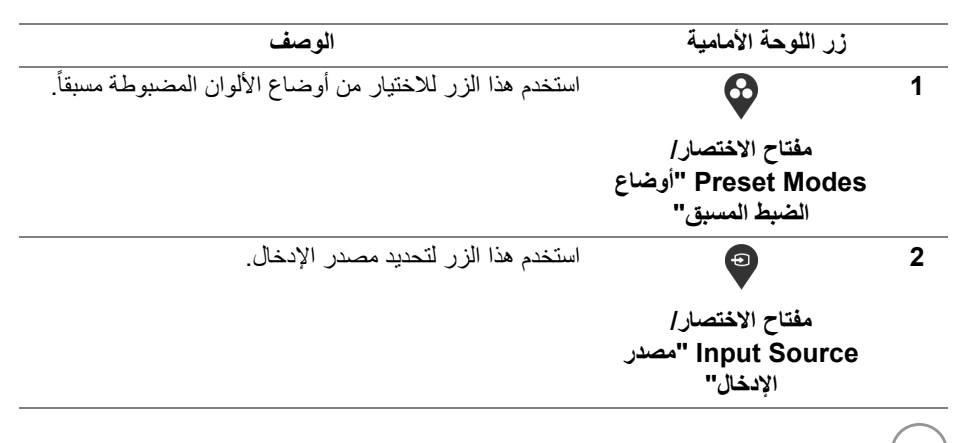

DELI
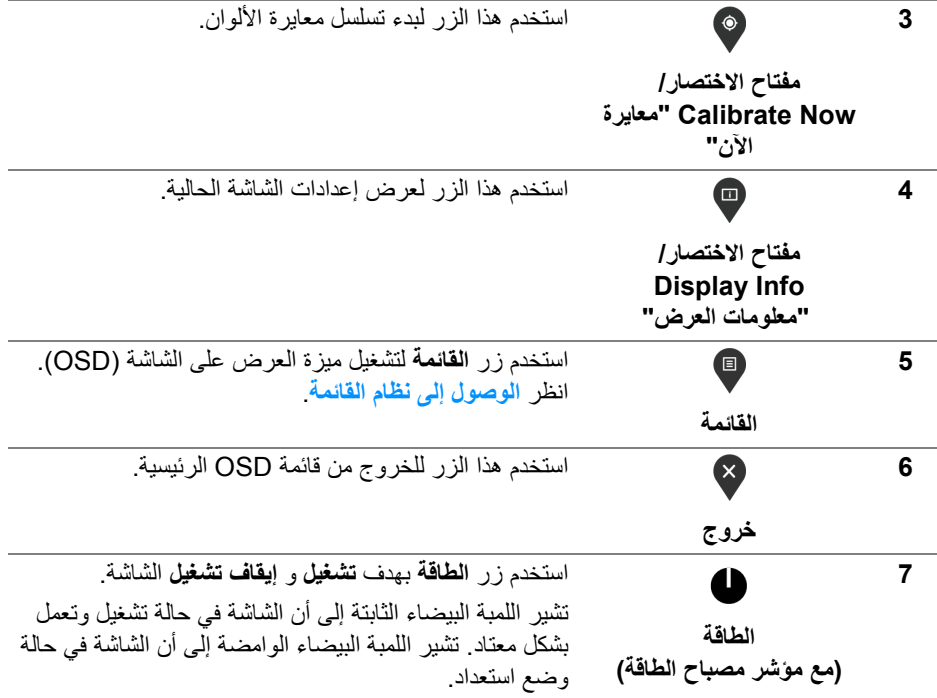

 $\begin{picture}(22,20) \put(0,0){\vector(0,1){10}} \put(15,0){\vector(0,1){10}} \put(15,0){\vector(0,1){10}} \put(15,0){\vector(0,1){10}} \put(15,0){\vector(0,1){10}} \put(15,0){\vector(0,1){10}} \put(15,0){\vector(0,1){10}} \put(15,0){\vector(0,1){10}} \put(15,0){\vector(0,1){10}} \put(15,0){\vector(0,1){10}} \put(15,0){\vector(0,1){10}} \put(15,0){\vector(0$ 

### **زر اللوحة األمامية**

استخدم الأزرار الموجودة في مقدمة الشاشة لضبط إعدادات الصورة.

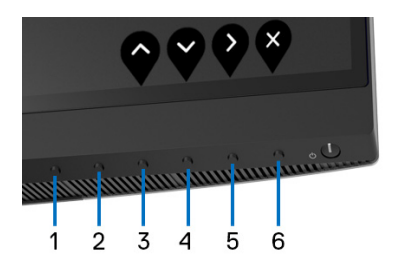

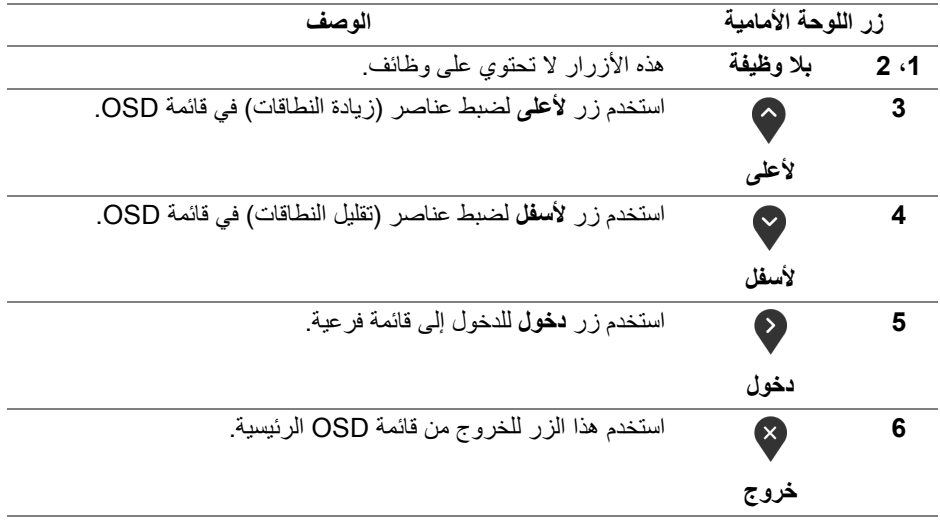

### **استخدام قائمة العرض على الشاشة (OSD(**

**الوصول إلى نظام القائمة**

- <span id="page-38-1"></span><span id="page-38-0"></span>**مالحظة: إذا قمت بتغيير اإلعدادات ثم تابعت إلى قائمة أخرى، أو خرجت من قائمة OSD، تقوم الشاشة** بحفظ التغييرات تلقائيًا. يتم حفظ التغييرات أيضًا إذا قمت بتغيير الإعدادات ثم انتظرت حتى تختفى قائمة **OSD.**
	- **.1** اضغط على زر لتشغيل قائمة OSD وعرض القائمة الرئيسية.

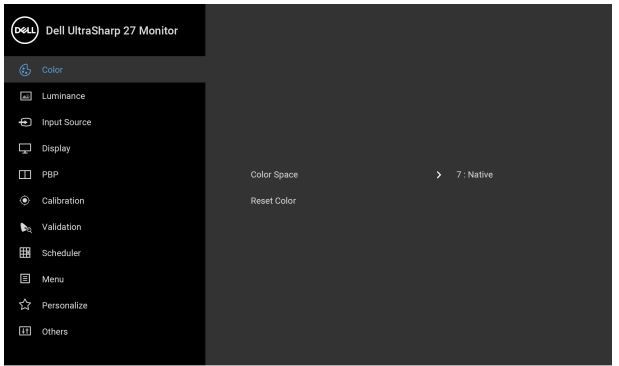

 $\bullet\bullet\bullet\bullet$ 

- **.2** اضغط على الزرين و للتنقل بين خيارات اإلعدادات. وأثناء االنتقال من رمز إلى آخر، يتم تمييز اسم الخيار. راجع الجدول التالي لالطالع على قائمة كاملة بكل الخيارات المتوفرة للشاشة.
	- **.3** اضغط على الزر مرة واحدة لتنشيط الخيار المميز.
	- **.4** اضغط على الزرين و لتحديد المعلمة المطلوبة.
	- **.5** اضغط على بھدف للدخول إلى القائمة الفرعية ثم استخدم األزرار التوجيھية، ًطبقا للمؤشرات الموجودة في القائمة، إلجراء تغييراتك.
		- **.6** حدد الزر للعودة إلى القائمة الرئيسية.

DELL

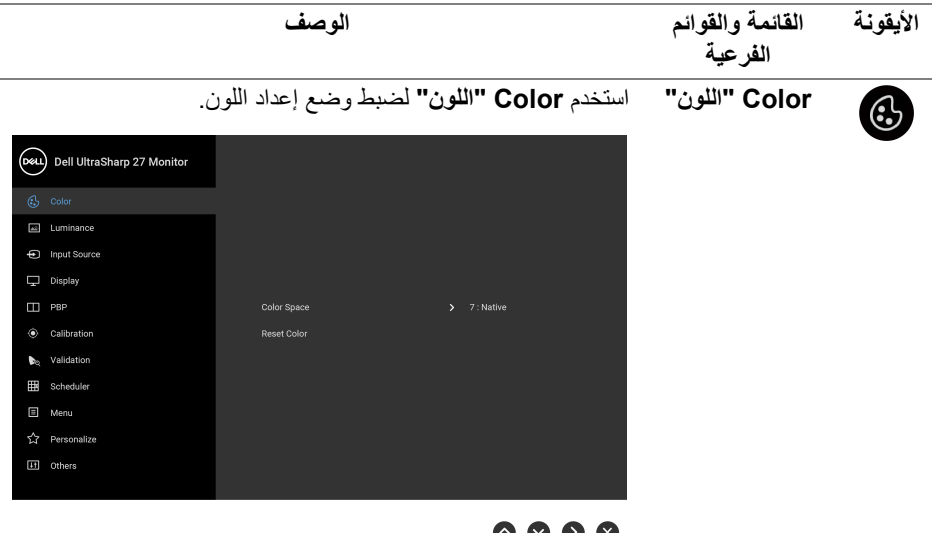

## $\bullet$   $\bullet$   $\bullet$

**Color Space "مساحة األلوان"** عند تحديد **Space Color" مساحة األلوان"**، يمكنك اختيار أي مما يلي: **100L 2.4G 65D 3P DCI** أو **1886BT 65D .709BT 100L** أو **100L 1886BT 65D .2020BT** أو **65D sRGB 250L sRGB أو 250L 2.2G 65D RGB Adobe** أو **Adobe 250L 2.2G 50D RGB** أو **Native" أصلي"** أو **1 Custom "مخصص 1"** أو **2 Custom" مخصص 2"** أو **3 Custom "مخصص 3"** أو **1 CAL** أو **2 CAL**. **مالحظة:** وضع الضبط المسبق للمصنع **100L 2.4G 65D 3P DCI** يختلف عن مواصفات 3P-DCI) 3P نقطة بيضاء، 48 2m/cd(. يمكن للمستخدم استخدام إما **1 Custom" مخصص 1"**، **2 Custom "مخصص 2"**، أو **3 Custom" مخصص 3"** لضبط المعامل فيما يتوافق مع مواصفات 3P-DCI. على سبيل المثال: **Space Color "مساحة األلوان"** > **1 Custom" مخصص 1"** > **Gamut Color "سلسلة األلوان"** (3P-DCI <(**Point White" نقطة بيضاء"** (3P-DCI <(**Gamma" غاما"** (2.6) > **Luminance "اللمعان"** (48 2m/cd(.

DØL

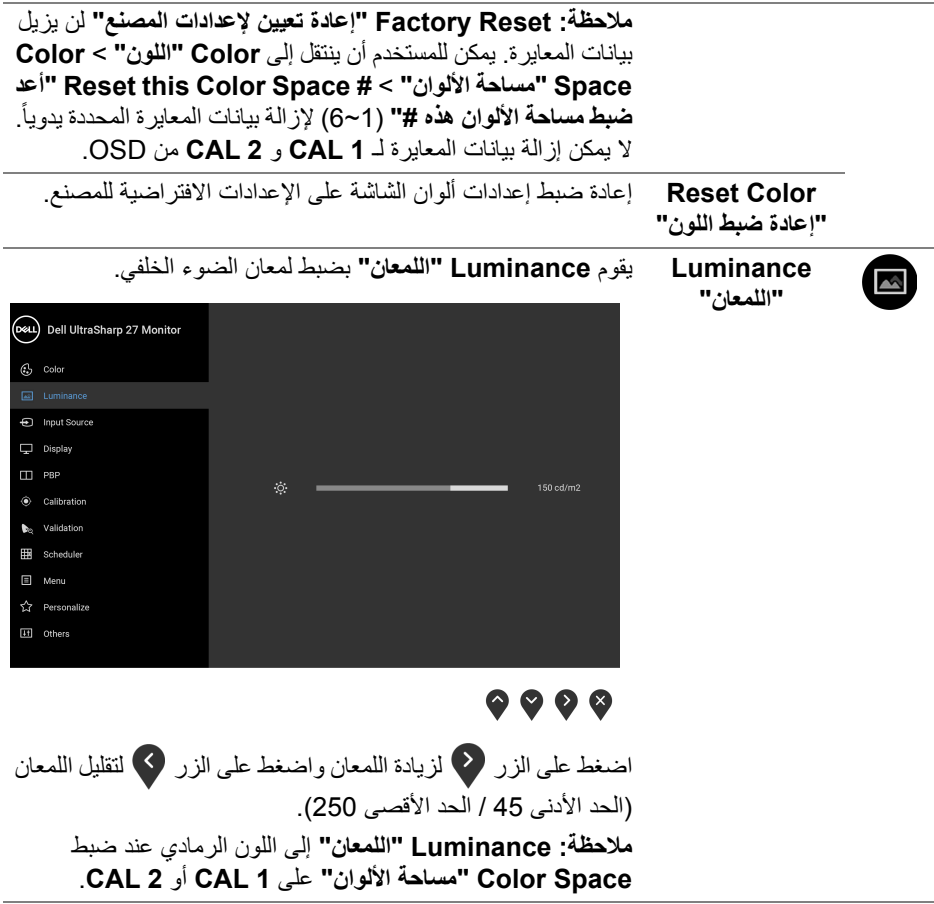

 $(2)$ 

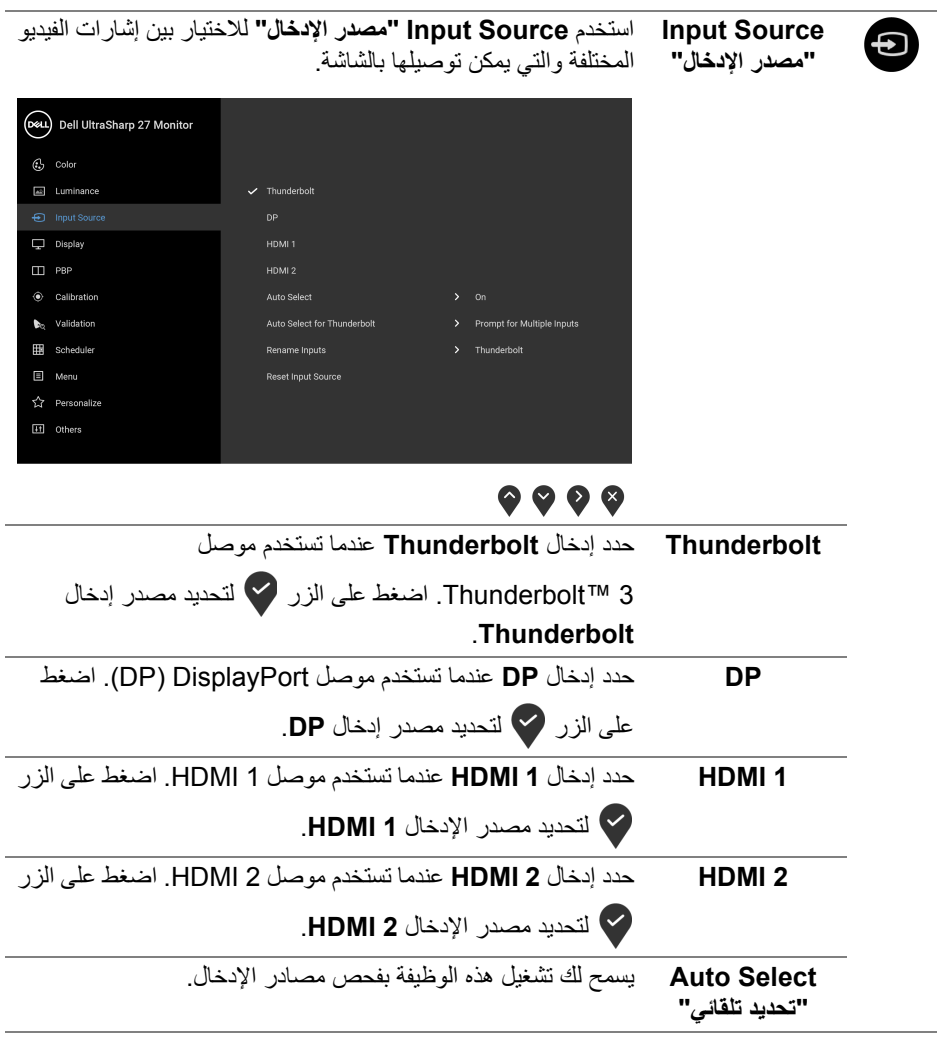

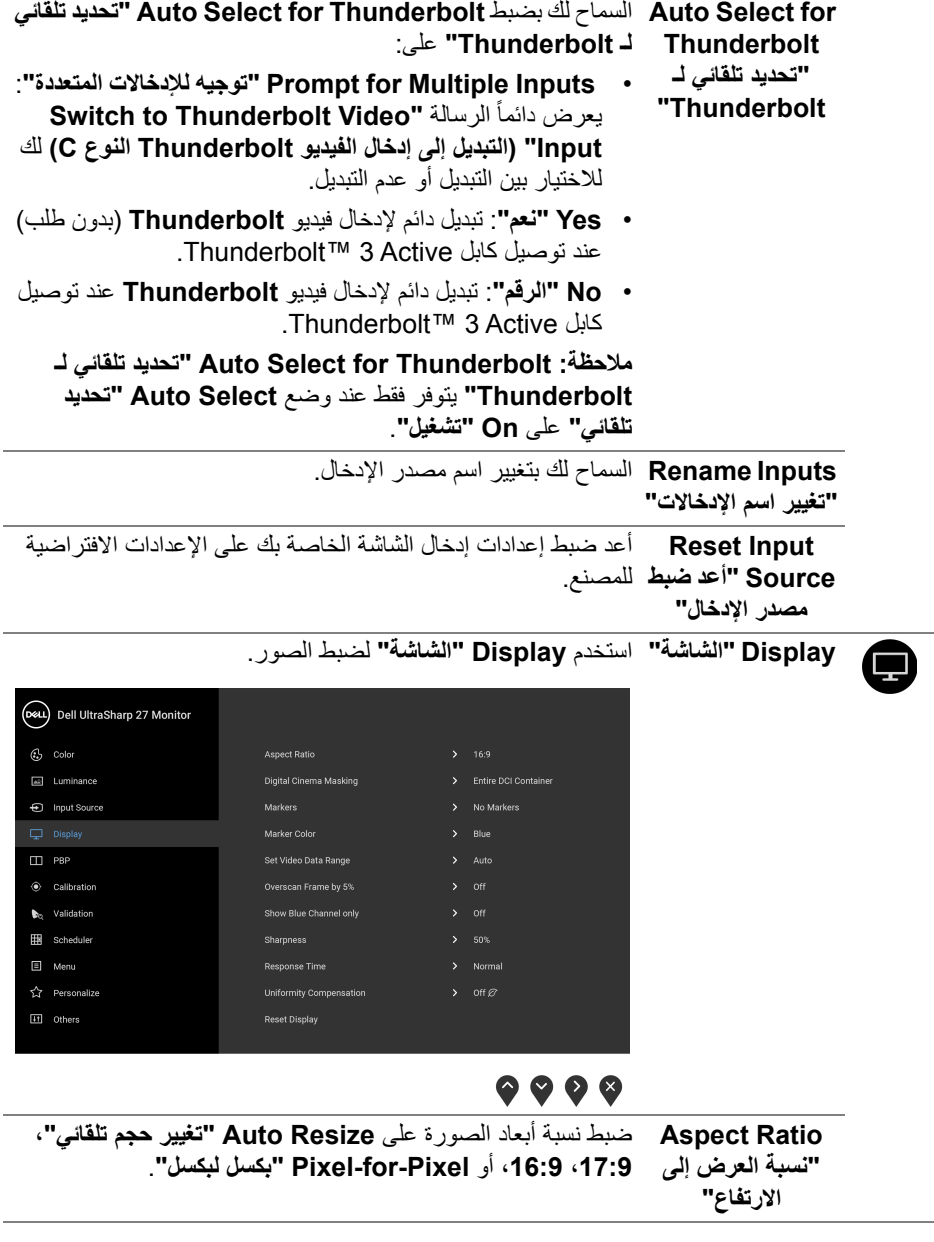

**تشغيل الشاشة │ 43**

 $\begin{picture}(22,20) \put(0,0){\vector(0,1){10}} \put(15,0){\vector(0,1){10}} \put(15,0){\vector(0,1){10}} \put(15,0){\vector(0,1){10}} \put(15,0){\vector(0,1){10}} \put(15,0){\vector(0,1){10}} \put(15,0){\vector(0,1){10}} \put(15,0){\vector(0,1){10}} \put(15,0){\vector(0,1){10}} \put(15,0){\vector(0,1){10}} \put(15,0){\vector(0,1){10}} \put(15,0){\vector(0$ 

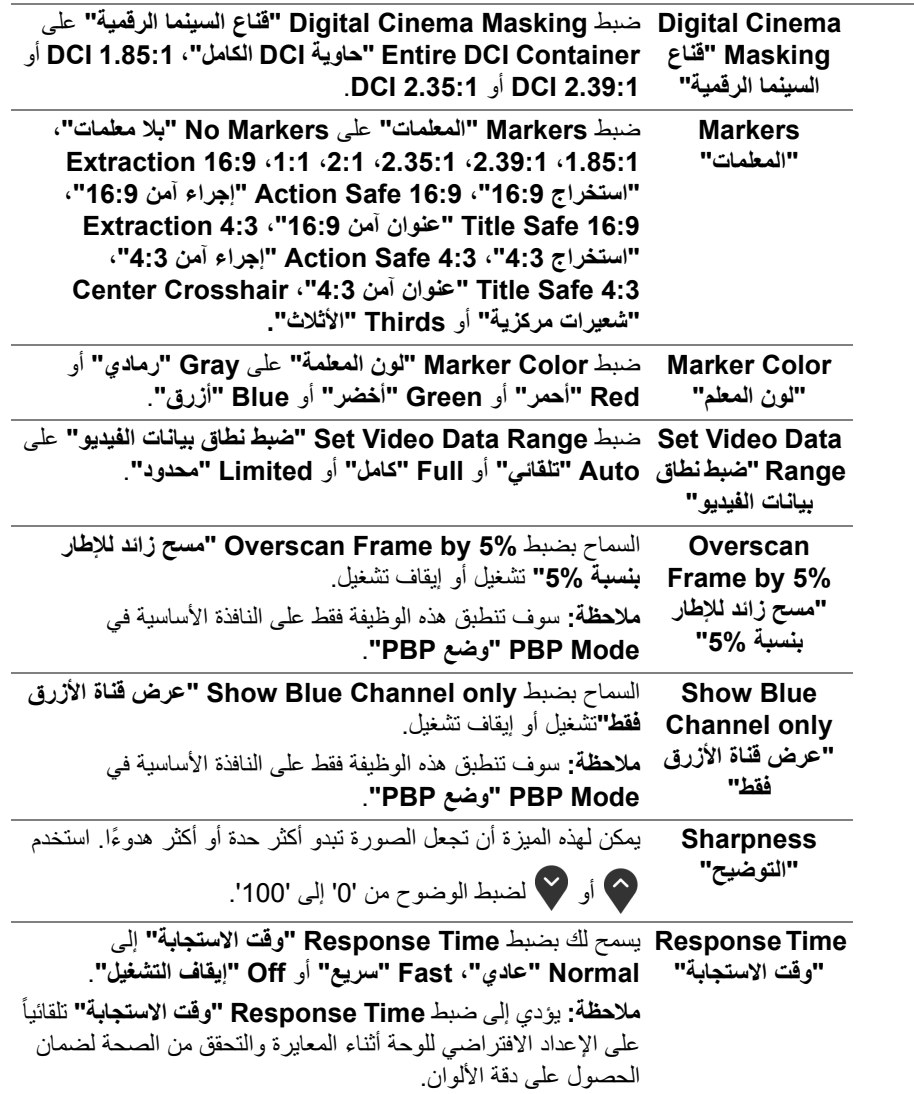

 $\boxed{\text{DEL}}$ 

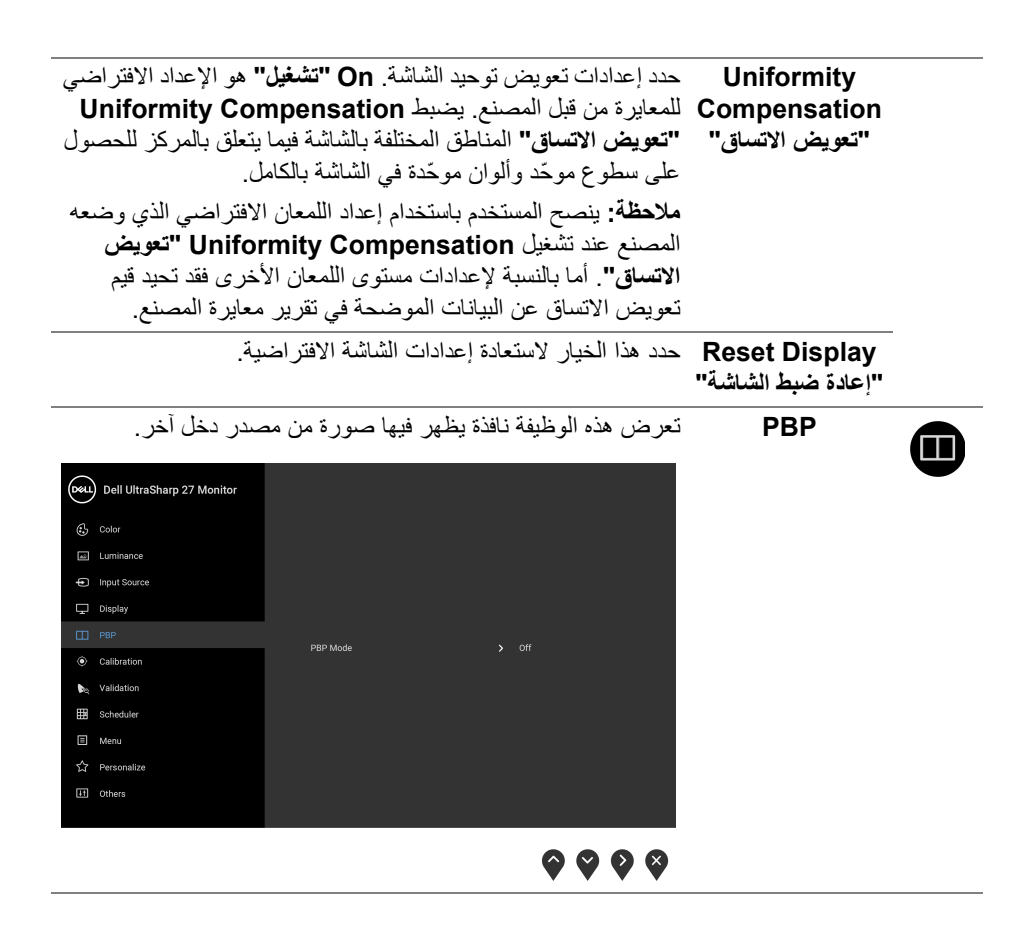

DELI

### **Mode PBP" وضع PBP"** ضبط وضع **PBP**) الصورة حسب الصورة) على **AA** أو **AB** أو **Off "إيقاف التشغيل"**.

اضغط على الزر لتمكين وضع PBP.

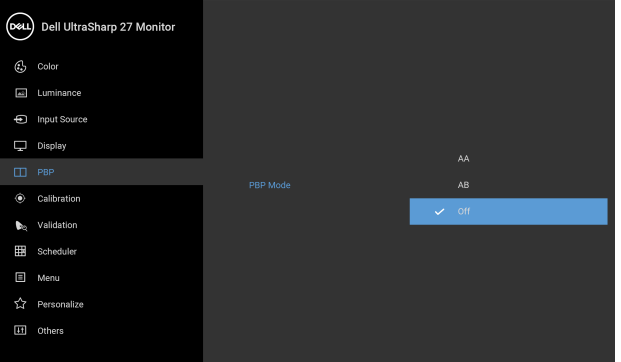

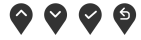

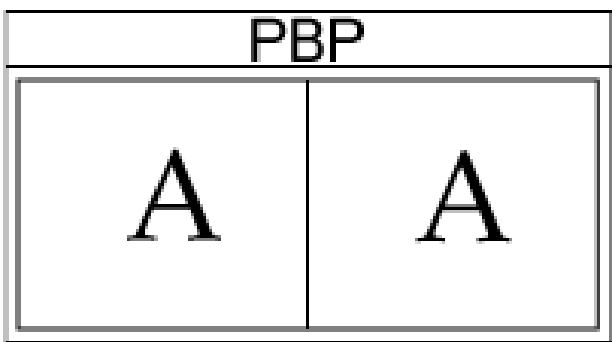

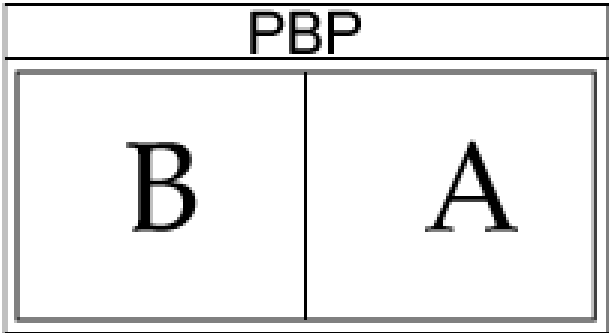

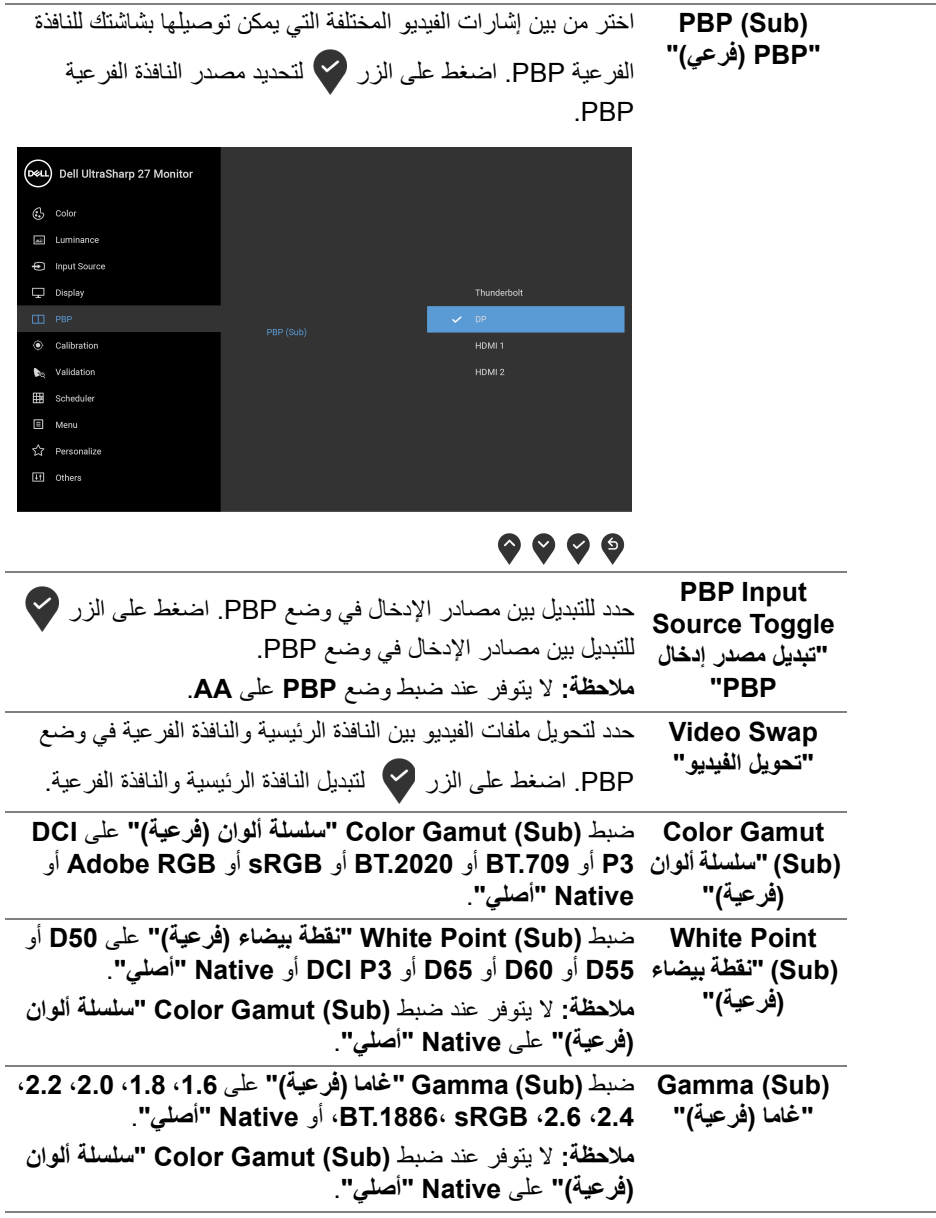

**تشغيل الشاشة │ 47**

 $(1)$ 

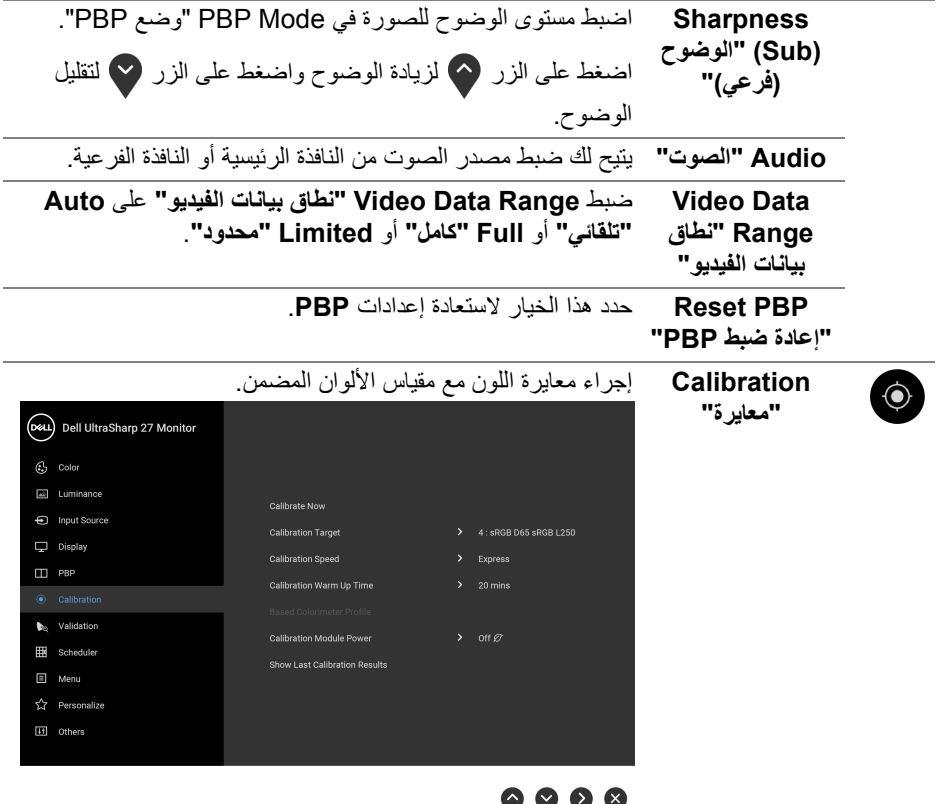

<span id="page-47-0"></span>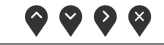

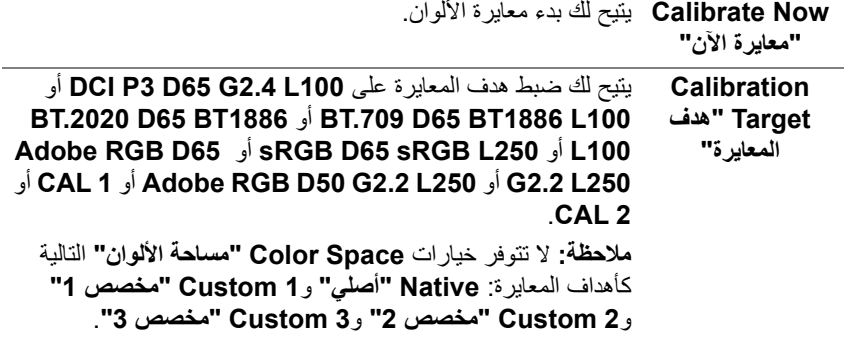

**DELL** 

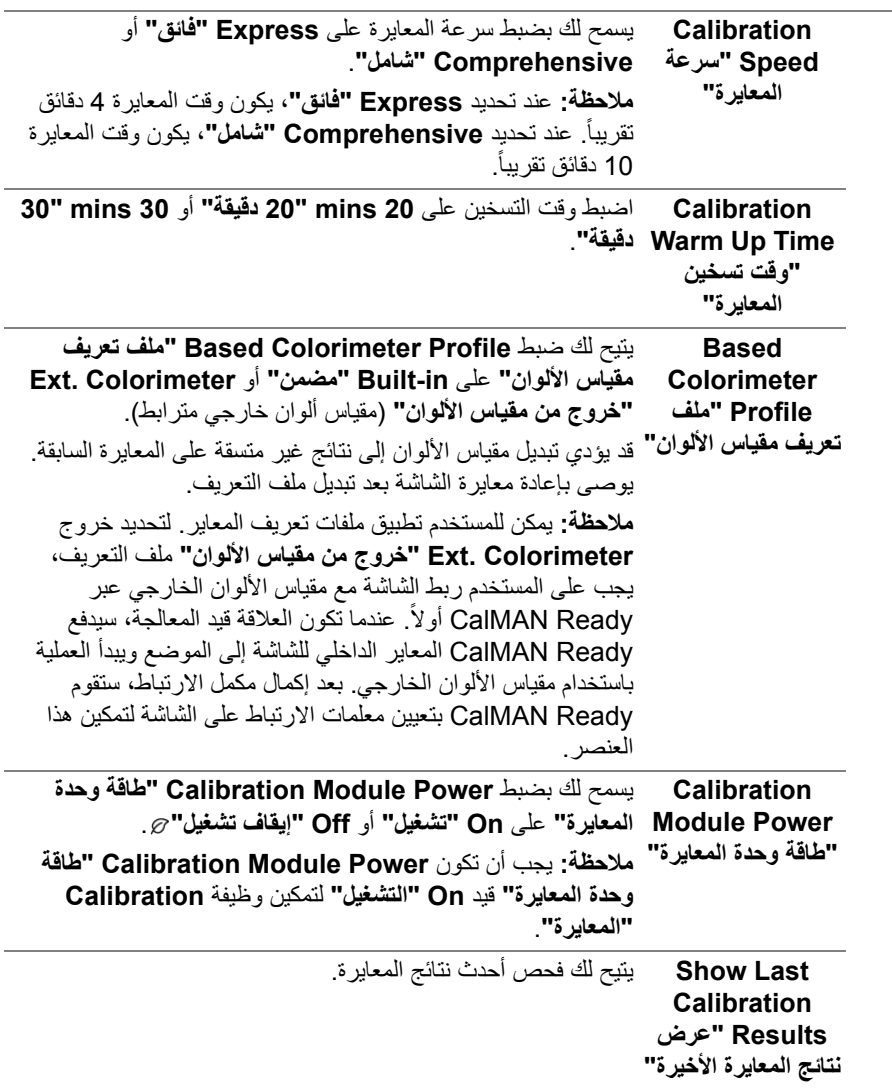

**تشغيل الشاشة │ 49**

**DELL** 

L

<span id="page-49-0"></span>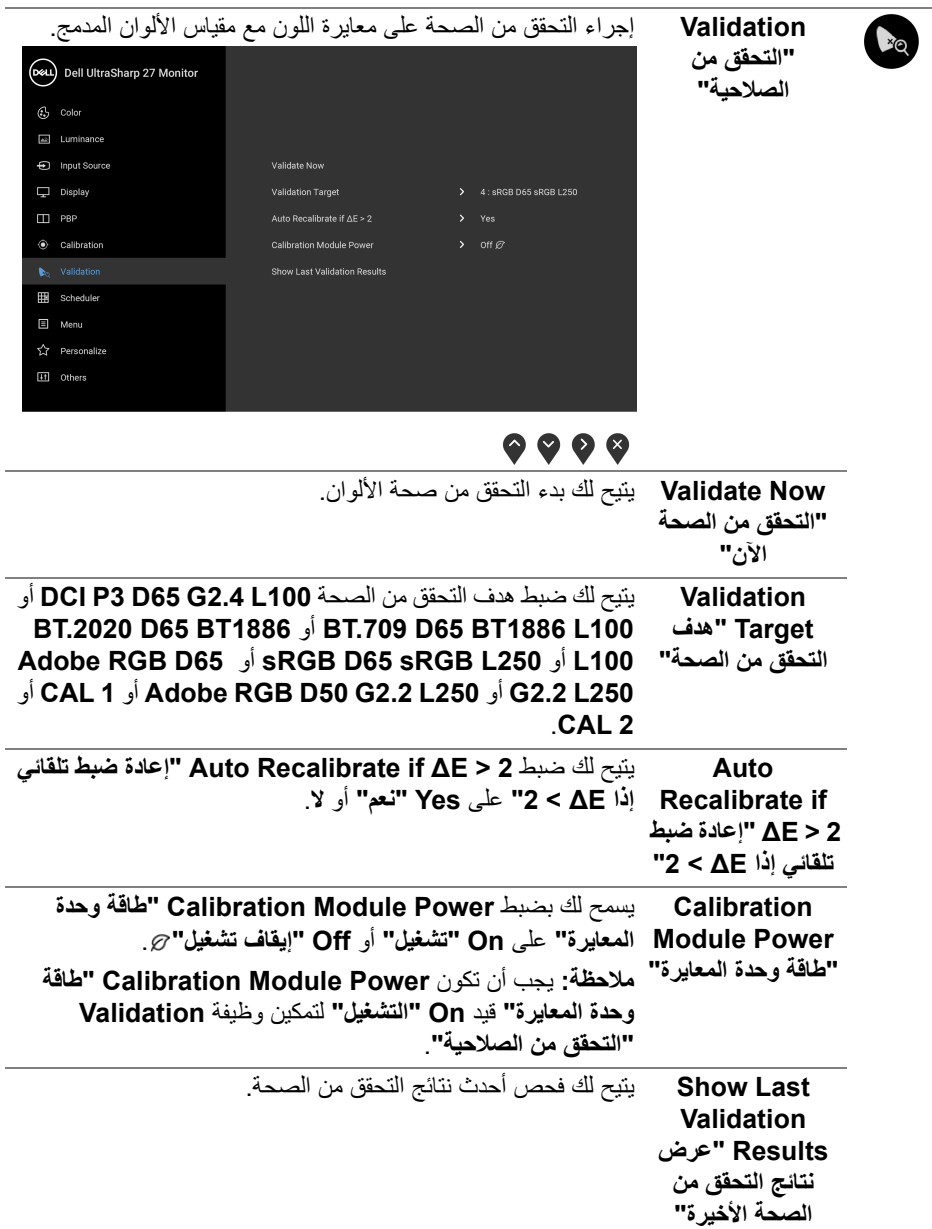

**50 │ تشغيل الشاشة**

**DELL** 

**Scheduler "المجدول"**

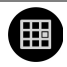

ضبط المعاير على المعايرة أو التحقق من الصحة التلقائي. يتيح لك ضبط **Scheduler" المجدول"** على **Off" إيقاف تشغيل"**، **Calibration "المعايرة"**، **Validation" التحقق من الصالحية"**، أو **Calibration + Validation" المعايرة + التحقق من الصحة"**.

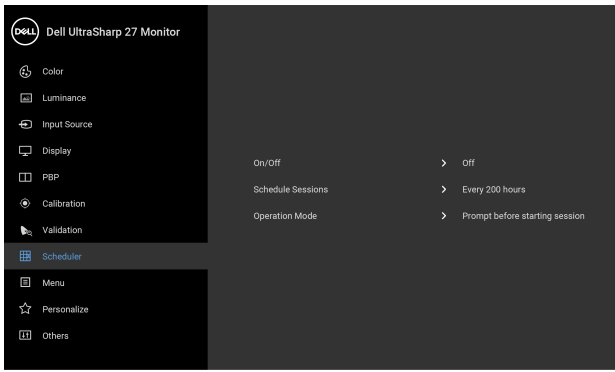

## $\bullet$   $\bullet$   $\bullet$

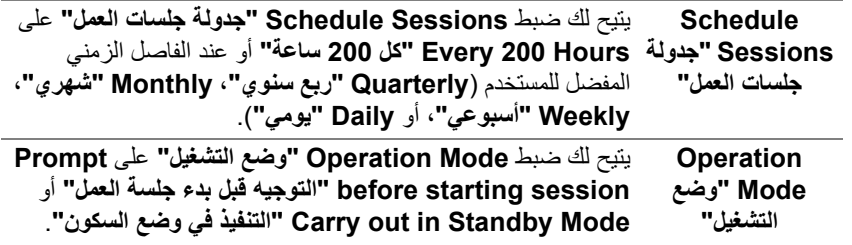

D&LL

目

**Menu" القائمة"** حدد ھذا الخيار لضبط إعدادات OSD، مصل لغات OSD، المدة الزمنية التي تظل فيھا القائمة على الشاشة، وھكذا.

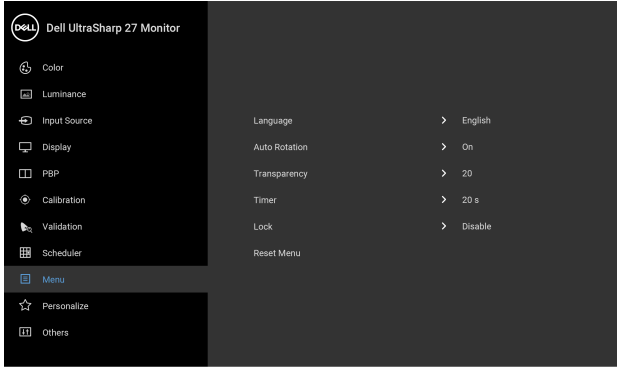

### **. . . .**

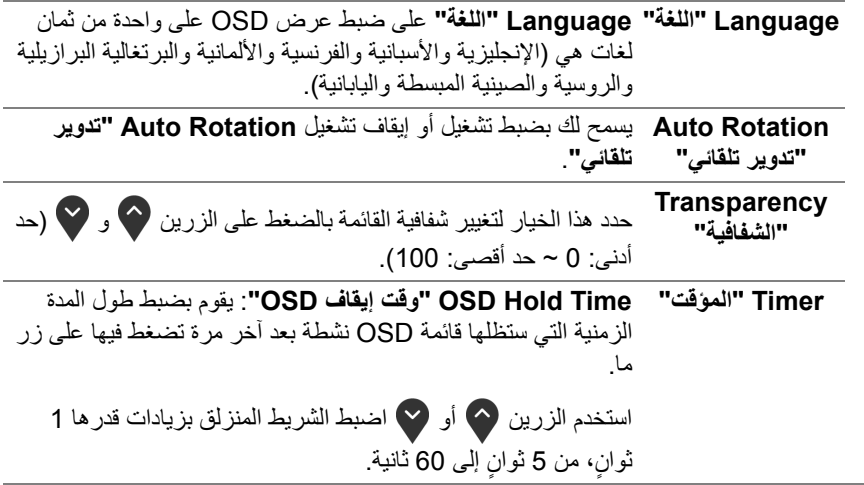

**52 │ تشغيل الشاشة**

**Lock" التأمين"** مع إغالق أزرار التحكم في الشاشة، يمكنك منع األشخاص من الوصول إلى عناصر التحكم. كما يمنع التنشيط العرضي في العديد من األجھزة من العرض جنباً إلى جنب.

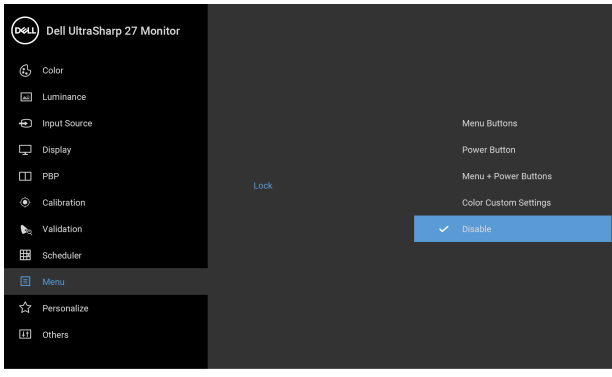

### $\bullet\bullet\bullet\bullet$

- **Buttons Menu" أزرار القائمة"**: يتم قفل جميع أزرار القائمة/ الوظيفة (باستثناء زر الطاقة) وال يمكن الوصول إليھا من قبل المستخدم.
	- **Button Power" زر الطاقة"**: يتم قفل زر الطاقة وال يمكن الوصول إليه من قبل المستخدم.
- **Buttons Power + Menu" أزرار القائمة + الطاقة"**: يتم قفل أزرار القائمة/الوظيفة والطاقة وال يمكن الوصول إليھا من قبل المستخدم.
- **Settings Custom Color" إعدادات اللون المخصصة"**: يتم قفل إعدادات قائمة **Color" اللون"** وال يمكن الوصول إليھا من قبل المستخدم.

اإلعداد االفتراضي ھو **Disable" تعطيل"**. طريقة القفل البديلة [ألزرار القائمة/الوظيفة]: يمكنك ً أيضا الضغط مع الاستمرار على زر القائمة/الوظيفة الموجود بجوار زر الطاقة لمدة 4 ثوان

ٍ لضبط خيارات القفل. **مالحظة:** إللغاء قفل الزر (األزرار)، اضغط مع االستمرار على زر القائمة/

الوظيفة الموجود بجوار زر الطاقة لمدة 4 ثوان. ٍ **Reset Menu** أعد ضبط كل إعدادات OSD على القيم المضبوطة مسبقًا في المصنع.

**"إعادة ضبط القائمة"**

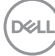

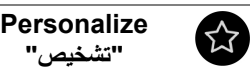

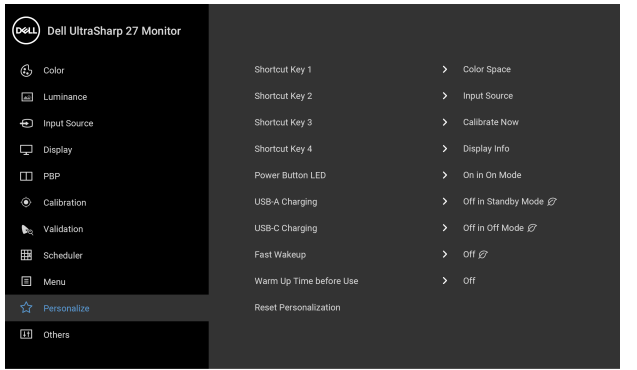

## $\bullet\bullet\bullet\bullet$

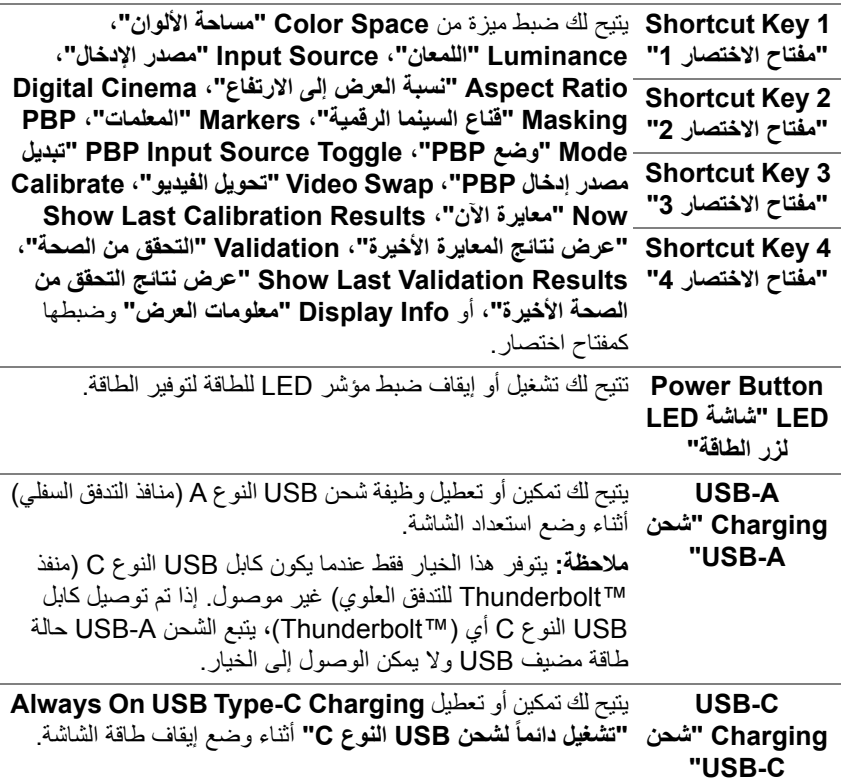

<span id="page-53-0"></span> $(\nabla)$ 

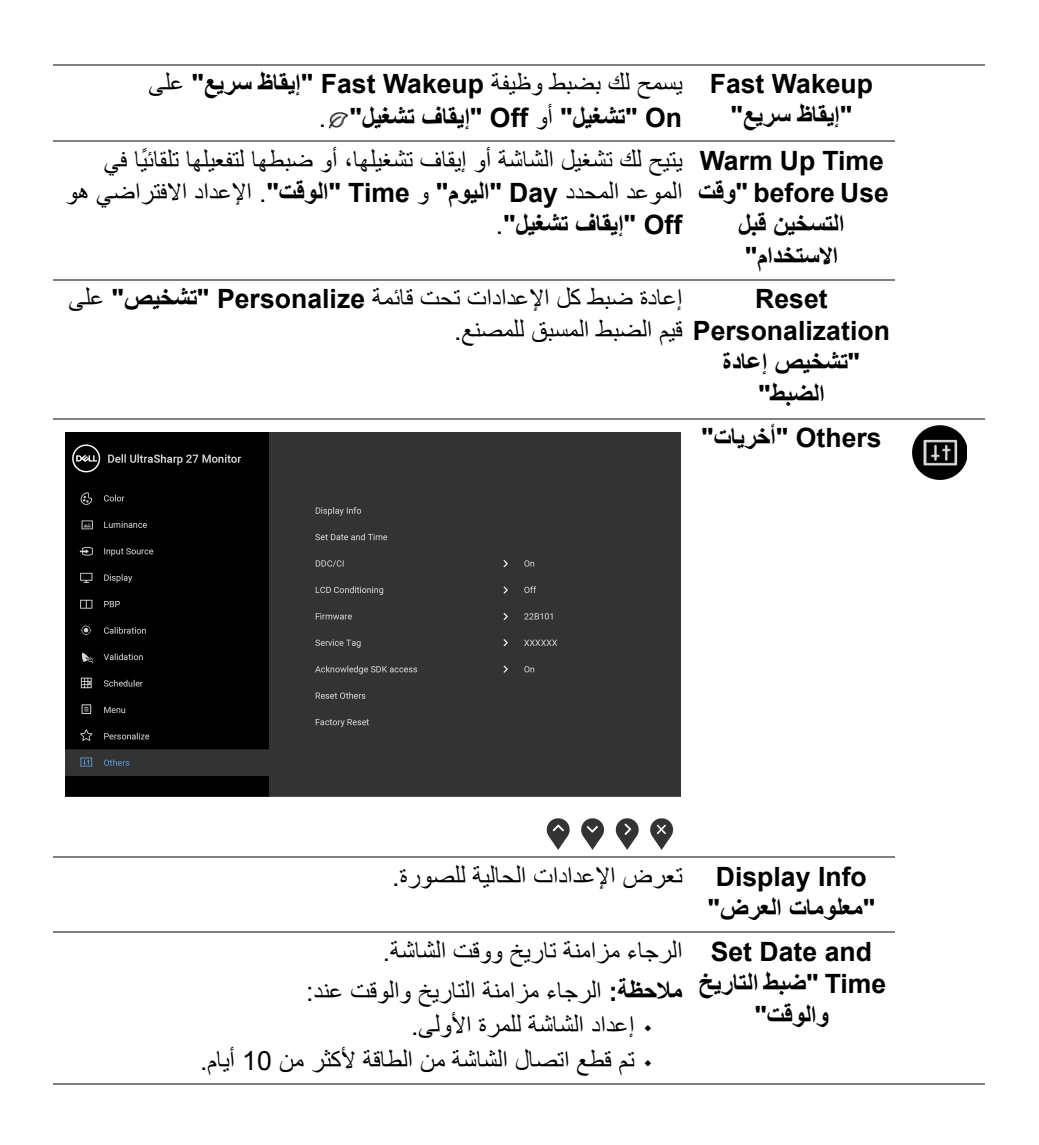

**D**&LL

**CI/DDC CI/DDC**) قناة بيانات الشاشة/واجھة األوامر) تتيح ضبط معلمات الشاشة (السطوع، توازن الألوان، إلخ) عبر البرامج الموجودة على الكمبيوتر لديك. يمكنك تعطيل ھذه الميزة عن طريق تحديد **Off" إيقاف التشغيل"**. قم بتمكين ھذه الميزة للحصول على أفضل خبرة للمستخدم واألداء األمثل لشاشتك.

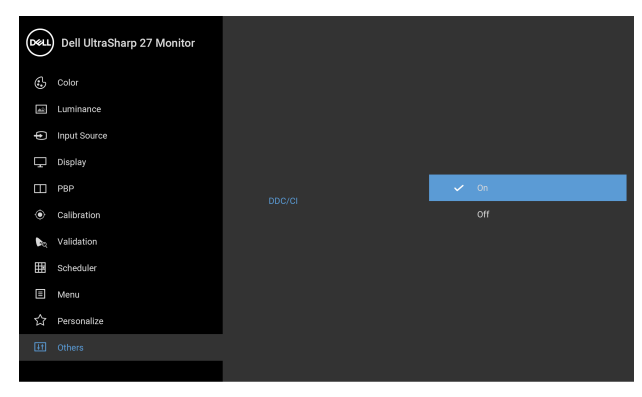

## $9999$

**LCD Conditioning "مواءمة شاشة LCD"**

يساعد على تقليل الحاالت البسيطة من االحتفاظ بالصورة. حسب درجة االحتفاظ بالصورة، قد يستغرق البرنامج بعض الوقت للعمل. يمكنك تمكين ھذه الميزة عن طريق تحديد **On" تشغيل"**.

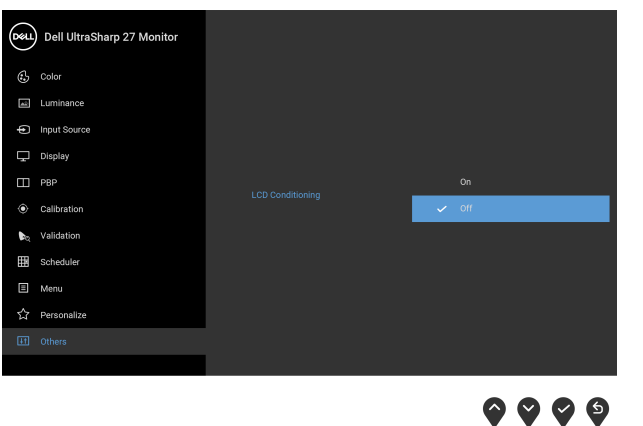

**Firmware**

عرض إصدار برامج جدار الحماية لشاشتك.

**"الجھاز"**

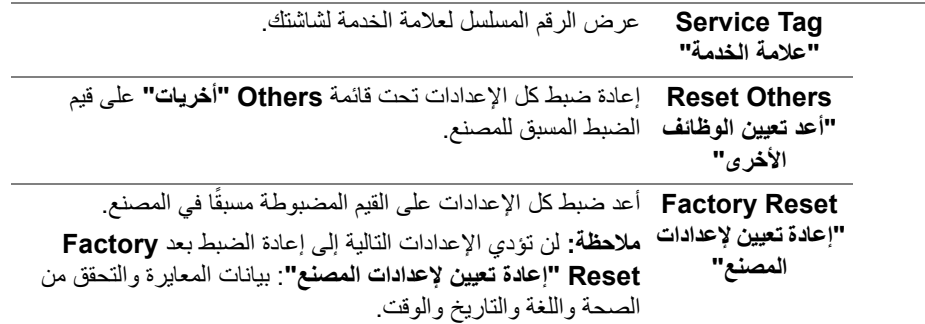

### **رسائل تحذير OSD**

عندما لا تقوم الشاشة بدعم وضع دقة وضوح معينة، فسوف ترى الرسالة التالية:

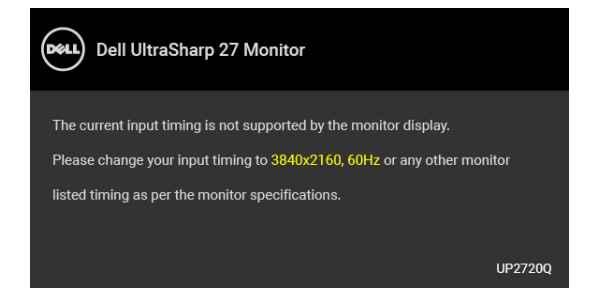

**مالحظة: قد تختلف الرسالة بشكل طفيف حسب إشارة اإلدخال المتصل.**

يعني ذلك أن الشاشة ال يمكنھا المزامنة مع اإلشارة التي تتلقاھا من الكمبيوتر. راجع **[مواصفات](#page-13-0) الشاشة** لمعرفة نطاقات الترددات األفقية والعمودية التي يمكن التعامل معھا بواسطة ھذه الشاشة. الوضع الموصى به ھو  $.2160 \times 3840$ 

سوف ترى الرسالة التالية قبل تعطيل وظيفة CI/DDC:

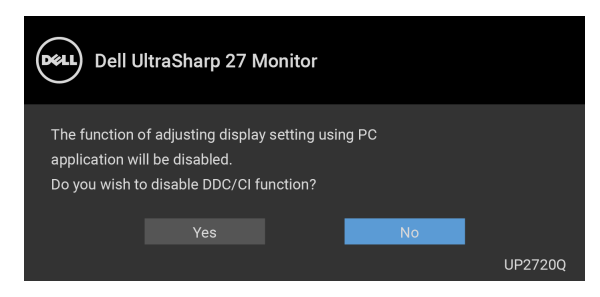

DØL

عندما تقوم بضبط مستوى **Luminance" اللمعان"** للمرة األولى، تظھر الرسالة التالية:

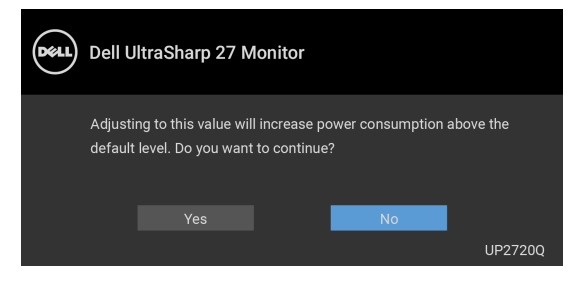

**مالحظة: إذا اخترت Yes" نعم"، فلن تظھر الرسالة في المرة القادمة عندما تنوي تغيير إعداد Luminance" اللمعان".**

عندما تقوم بتغيير الإعداد الافتراضي لميزات توفير الطاقة لأول مرة، مثل

**Compensation Uniformity" تعويض االتساق"**، و **Power Module Calibration" طاقة وحدة المعايرة"** و**Charging A-USB" شحن A-USB"**، و **Charging C-USB" شحن C-USB "**و **Wakeup Fast" إيقاظ سريع"**، تظھر الرسالة التالية:

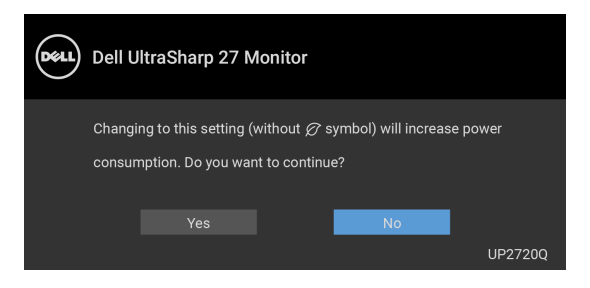

**مالحظة: إذا حددت Yes" نعم" ألي من الميزات المذكورة أعاله، فلن تظھر الرسالة في المرة القادمة عندما تنوي تغيير إعدادات ھذه الميزات. عند إجراء إعادة ضبط المصنع، ستظھر الرسالة مرة أخرى.** سوف ترى الرسالة التالية قبل تنشيط الوظيفة **Lock" التأمين"**:

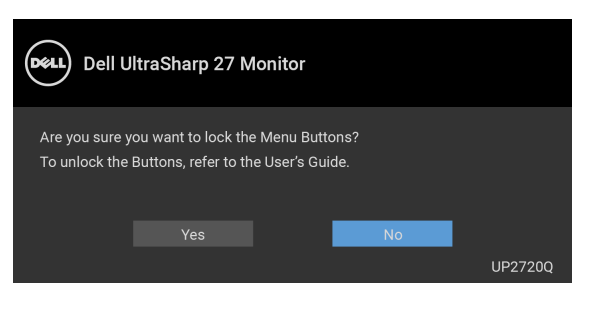

**مالحظة: قد تختلف الرسالة بشكل بسيط حسب اإلعدادات المحددة.**

DELI

عندما تنتقل الشاشة إلى وضع االستعداد، تظھر الرسالة التالية:

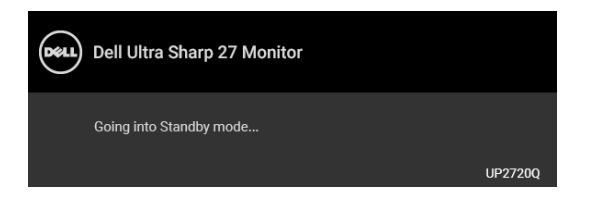

قم بتنشيط الكمبيوتر وإيقاظ الشاشة للحصول على وصول إلى **[OSD](#page-38-1)**.

**مالحظة: قد تختلف الرسالة بشكل طفيف حسب إشارة اإلدخال المتصل.** إذا ضغطت على أي زر غير زر الطاقة، فسوف تظهر الرسالة التالية وفقًا للإدخال المحدد:

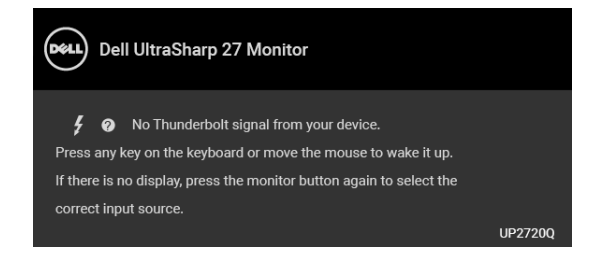

**مالحظة: قد تختلف الرسالة بشكل طفيف حسب إشارة اإلدخال المتصل.** إذا تم تحديد إدخال **Thunderbolt** أو **HDMI** أو **DP** والكابل الموافق غير متصل، يظھر مربع حوار عائم كما ھو موضح أدناه.

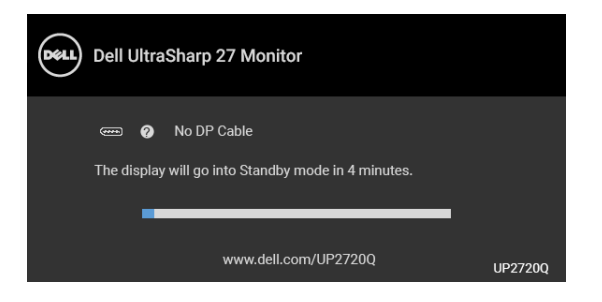

**مالحظة: قد تختلف الرسالة بشكل طفيف حسب إشارة اإلدخال المتصل.**

DØL

عندما تكون الشاشة تحت مدخل HDMI/DP ويتصل كابل Active 3™ Thunderbolt بجھاز كمبيوتر محمول يدعم وضع DP البديل، إذا تم تمكين **[Charging C-USB"](#page-53-0) شحن C-USB"**، تظھر الرسالة التالية:

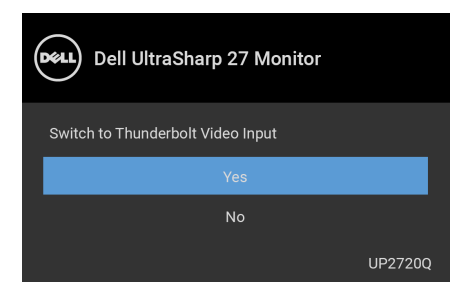

عند تحديد **Reset Factory" إعادة تعيين إلعدادات المصنع"**، تظھر الرسالة التالية:

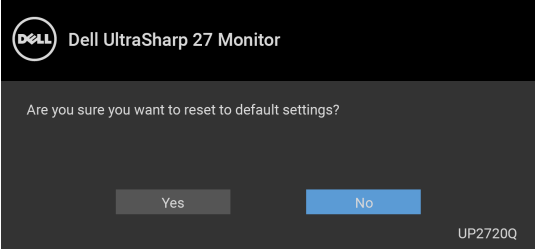

عند تحديد **Yes" نعم"**، تظھر الرسالة التالية:

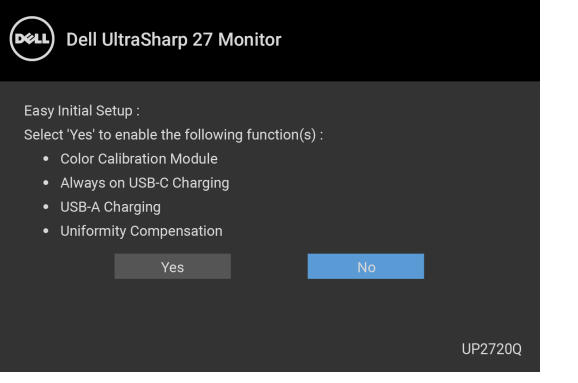

انظر **استكشاف األخطاء [وإصالحھا](#page-71-0)** للحصول على مزيد من المعلومات.

DELI

### **ضبط الحد األقصى لدقة الوضوح**

لضبط أقصى دقة للشاشة:

 $10000$  iii iii  $8.1$  , Windows  $^{\circledR}$  8  $_3$  Windows  $^{\circledR}$  7 نظام التشغيل Windows  $^{\circledR}$ 

- 8.1 ، حدد سطح المكتب للتبديل إلى سطح <sup>R</sup> 8 و Windows ® **.1** بالنسبة لنظام التشغيل Windows مكتب كالسيكي.
	- **.2** انقر بزر الماوس األيمن فوق سطح المكتب وانقر فوق مستوى **دقة الشاشة**.
		- **.3** انقر فوق القائمة المنسدلة لمستوى دقة الشاشة وحدد **3840 ×** .**2160**
			- **.4** انقر فوق **موافق**.

10 : <sup>R</sup> في Windows

- **.1** انقر بزر الفأرة األيمن فوق سطح المكتب وانقر فوق **إعدادات الشاشة**.
	- **.2** انقر فوق **إعدادات العرض المتقدمة**.
	- **.3** انقر فوق القائمة المنسدلة **الدقة** وحدد **3840 ×** .**2160**
		- **.4** انقر فوق **تطبيق**.

إذا لم تشاھد 3840 × 2160 كخيار، فقد يتعين عليك فحص إذا ما كانت بطاقة الرسومات الخاصة بك تدعم K4@ 60 Hz. إذا لم تكن تدعم K4@ 60 Hz، قم بتحديث برنامج تشغيل الرسومات الخاص بك. إذا لم تكن تدعم Hz 60@8K، ووفقًا للكمبيوتر الخاص بك، أكمل أحد الإجراءات التالية:

إذا كان لديك كمبيوتر سطح مكتب أو كمبيوتر محمول من طراز Dell:

• انتقل إلى الموقع **support/com.dell.www://http**، وأدخل رمز الخدمة، ثم قم بتنزيل أحدث برنامج تشغيل لبطاقة الرسومات.

إذا كنت تستخدم كمبيوتر ليس من طراز Dell) سطح مكتب أو محمول):

- انتقل إلى موقع الدعم للكمبيوتر الخاص بك وقم بتنزيل أحدث برامج تشغيل الرسومات.
- انتقل إلى الموقع اإللكتروني لبطاقة الرسومات وقم بتنزيل أحدث برامج تشغيل الرسومات.

DELI

## **إجراء معايرة األلوان** قم بإجراء **Calibration" معايرة"** باستخدام مقياس األلوان المدمج لمعايرة لون الشاشة.

**استخدام قائمة العرض على الشاشة**

**.1** باستخدام قائمة OSD، اضبط معايير المعايرة ًوفقا لتفضيالتك. ثم حدد **Now Calibrate" معايرة اآلن"**.

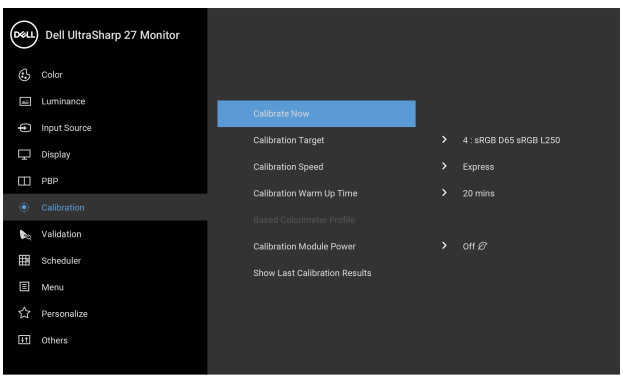

 $\bullet\bullet\bullet\bullet$ **.2** تظھر الرسالة التالية، حدد **Yes" نعم"** لمتابعة العملية.

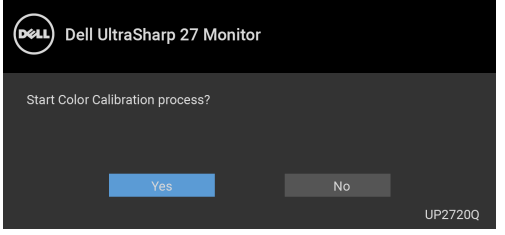

DELI

**.3** سوف تبدأ المعايرة بشكل تلقائي.

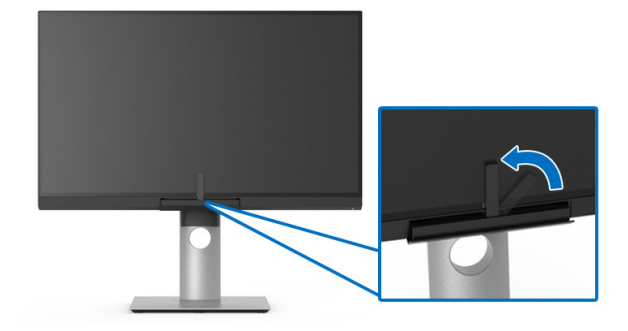

**استخدام مفتاح االختصار مع إشارة فيديو .1** اضغط على أي من أزرار **الوظيفة** لعرض مفاتيح االختصار. **.2** انقر فوق الزر .

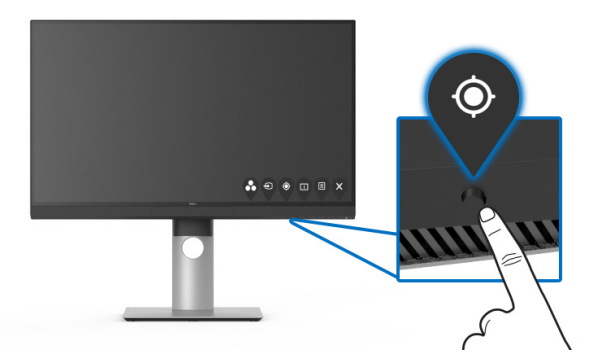

**.3** تظھر الرسالة التالية، حدد **Yes" نعم"** لمتابعة العملية.

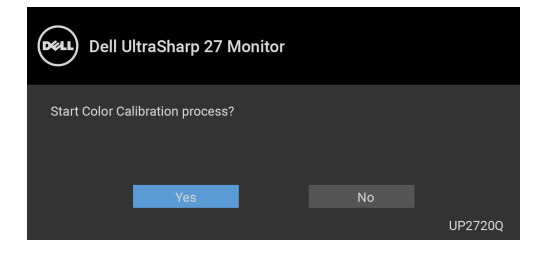

**.4** سوف تبدأ المعايرة بشكل تلقائي.

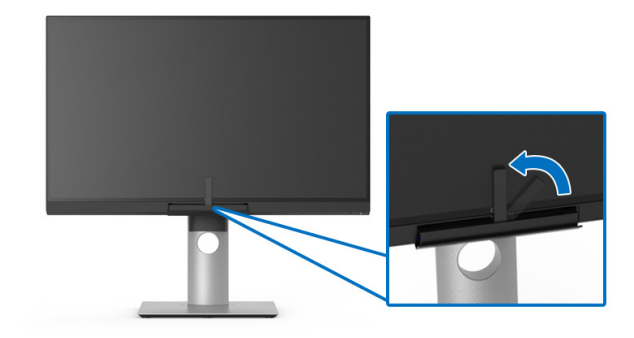

**استخدام مفتاح االختصار بدون إشارة فيديو** يمكنك إجراء معايرة للشاشة دون الحصول على إشارة إدخال من الكمبيوتر. **.1** اضغط على أي من أزرار **الوظيفة** لعرض مفاتيح االختصار.

**.2** انقر فوق الزر .

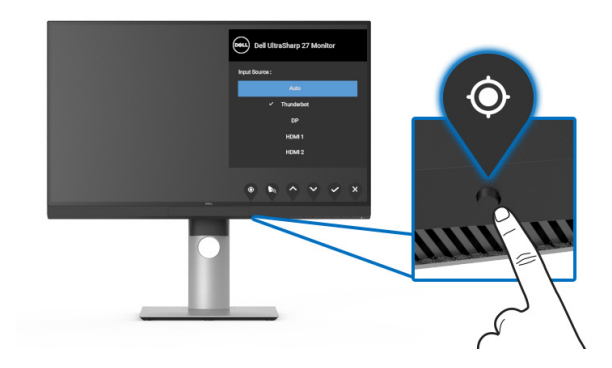

**.3** سوف تبدأ المعايرة بشكل تلقائي.

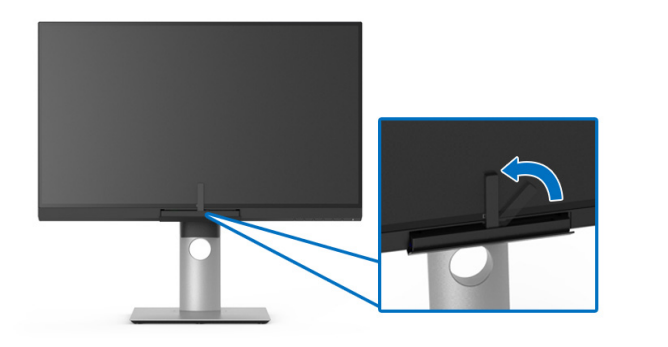

**مالحظة: ال يوصى Calibration" معايرة" عند الوضع الرأسي. مالحظة: بالنسبة للوظيفة التفصيلية، انظر [Calibration"](#page-47-0) معايرة"**. **إيقاف عملية المعايرة**

يمكنك إيقاف عملية المعايرة في أي وقت. **.1** أثناء عملية المعايرة، اضغط على أي من أزرار **الوظيفة**، تظھر الرسالة التالية.

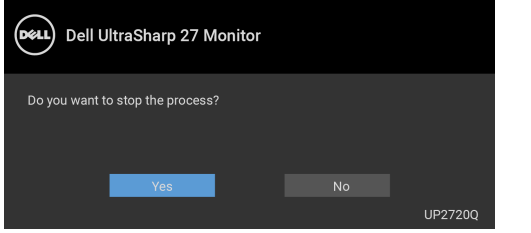

**.2** حدد **Yes" نعم"** إليقاف العملية.

**إجراء التحقق من صحة األلوان** إجراء **Validation" التحقق من الصالحية"** على معايرة اللون مع مقياس األلوان المدمج.

**استخدام قائمة العرض على الشاشة**

**.1** باستخدام قائمة OSD، اضبط معايير التحقق من الصحة ًوفقا لتفضيالتك. ثم حدد **Now Validate "التحقق من الصحة اآلن"** لبدء عملية التحقق من الصحة.

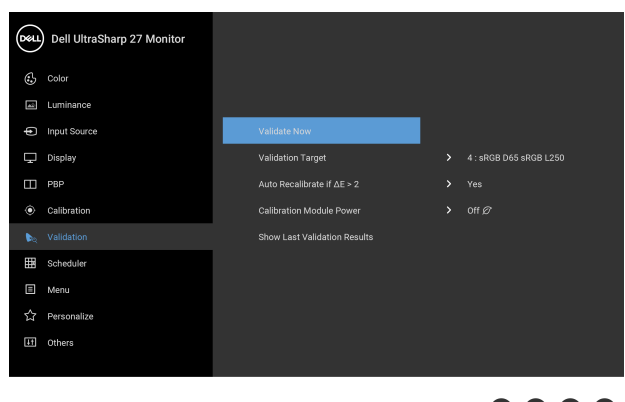

 $9999$ 

**.2** تظھر الرسالة التالية، حدد **Yes" نعم"** لمتابعة العملية.

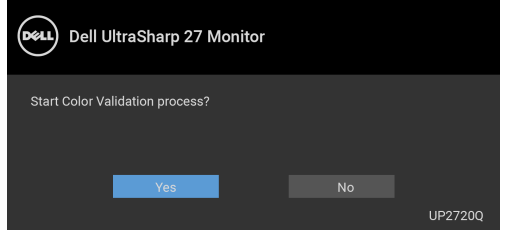

DELI

**.3** سوف يبدأ التحقق من الصحة بشكل تلقائي.

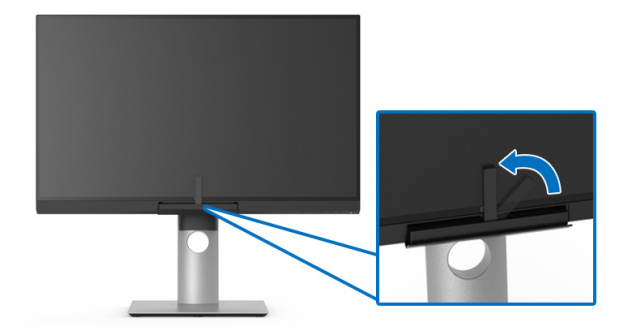

**استخدام مفتاح االختصار بدون إشارة فيديو** يمكنك إجراء تحقق من الصحة للشاشة دون الحصول على إشارة إدخال من الكمبيوتر. **.1** اضغط على أي من أزرار **الوظيفة** لعرض مفاتيح االختصار. **.2** انقر فوق الزر .

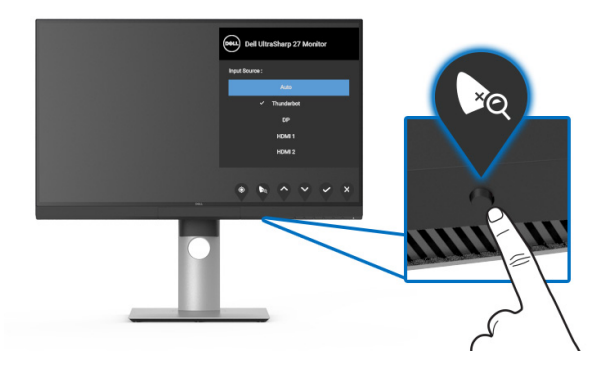

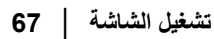

**.3** تظھر الرسالة التالية، حدد **Yes" نعم"** لمتابعة العملية.

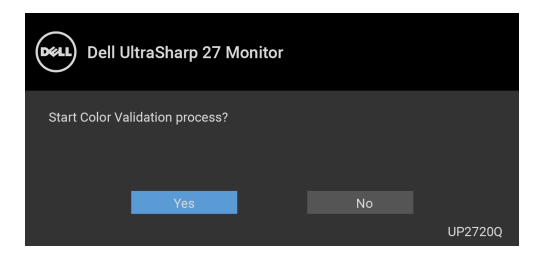

**مالحظة: ال يوصى Validation" التحقق من الصالحية" عند الوضع الرأسي. مالحظة: بالنسبة للوظيفة التفصيلية، انظر [Validation"](#page-49-0) التحقق من الصالحية". إيقاف عملية التحقق من الصحة**

يمكنك إيقاف عملية التحقق من الصحة في أي وقت.

**.1** أثناء عملية التحقق من الصحة، اضغط على أي من أزرار **الوظيفة**، تظھر الرسالة التالية.

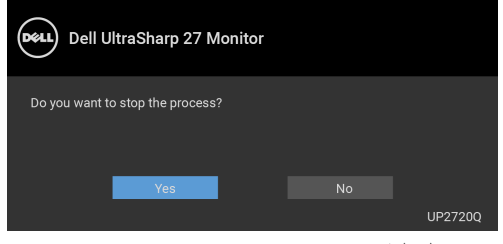

**.2** حدد **Yes" نعم"** إليقاف العملية.

DELI

**استخدام وظائف اإلمالة والدوران المحوري والتمديد العمودي**

**مالحظة: وھذا قابل للتطبيق على الشاشة التي بھا حامل. عند شراء أي حامل آخر، برجاء الرجوع إلى دليل إعداد الحامل المناسب للحصول على تعليمات اإلعداد.**

**اإلمالة، الدوران المحوري**

باستخدام الحامل المتصل بالشاشة، يمكنك إمالة وإدارة الشاشة للحصول على زاوية المشاھدة األكثر راحة.

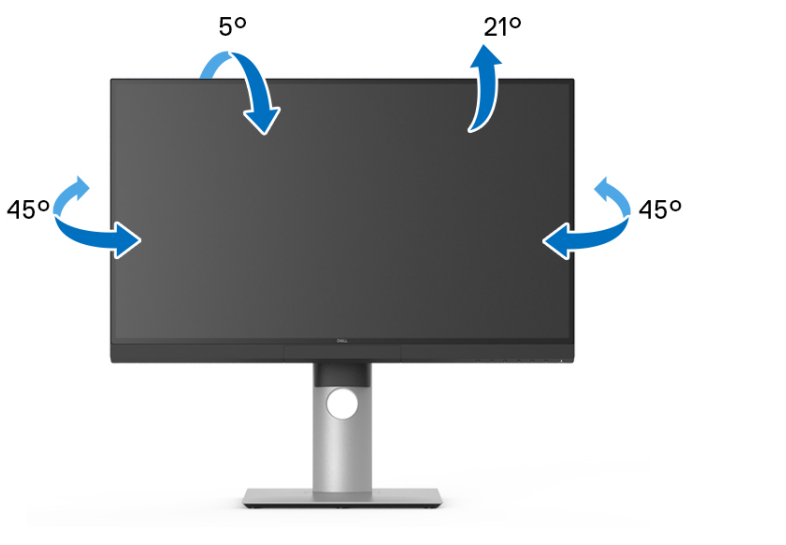

**مالحظة: يتم فصل الحامل عند شحن الشاشة من المصنع.**

DELL

**التمديد العمودي**

<span id="page-69-0"></span>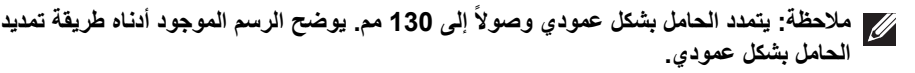

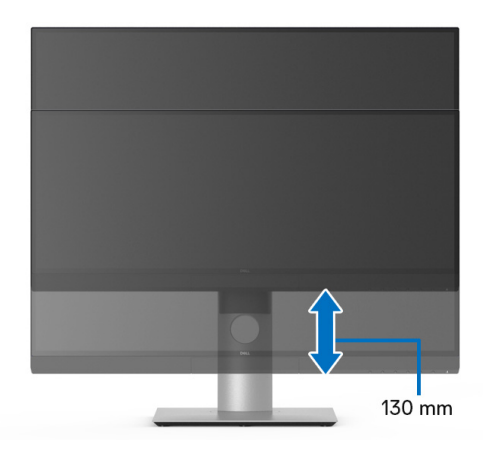

### **تدوير الشاشة**

قبل تدوير الشاشة، يتعين تمديد شاشتك رأسيا **التمديد [العمودي](#page-69-0)**) وإمالتھا بالكامل ألعلى لتجنب خبط ً بالكامل ( الحافة السفلية للشاشة.

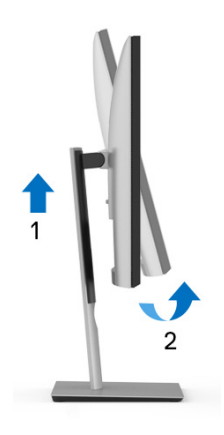

**دوران في اتجاه عقارب الساعة**

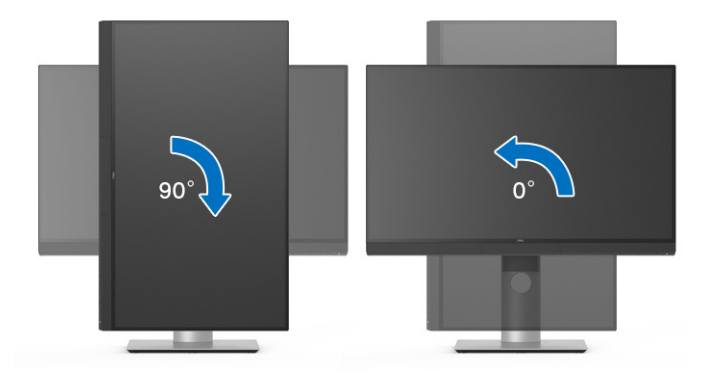

**استدارة عكس عقارب الساعة**

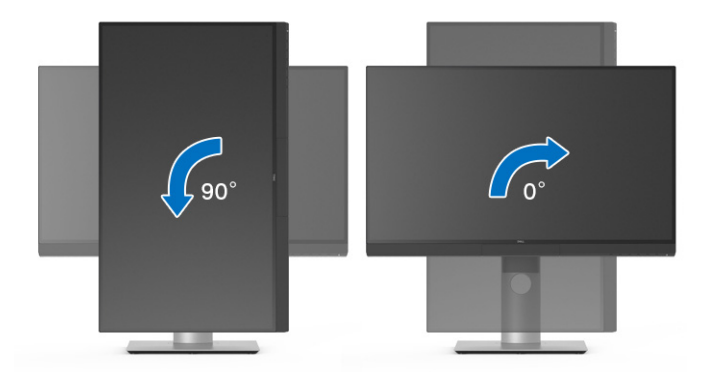

# **استكشاف األخطاء وإصالحھا**

**تحذير قبل البدء في أي إجراءات في ھذا القسم، اتبع تعليمات [السالمة](#page-80-0).**

<span id="page-71-0"></span>**اختبار ذاتي**

توفر شاشتك ميزة االختبار الذاتي والتي تتيح لك التحقق من عمل شاشتك على نحو صحيح. إذا كانت شاشتك وجھاز الكمبيوتر الخاص بك متصلين ولكن التزال الشاشة مظلمة، قم بتشغيل االختبار الذاتي للشاشة عن طريق إجراء الخطوات التالية:

- **.1** قم بإيقاف تشغيل الكمبيوتر الخاص بك والشاشة.
- **.2** افصل كابل الفيديو من الجزء الخلفي من الكمبيوتر.
	- **.3** قم بتشغيل الشاشة.

ينبغي أن يظھر مربع الحوار المتنقل على الشاشة (على خلفية سوداء) إذا لم تتمكن الشاشة من اإلحساس بإشارة الفيديو والعمل بشكل صحيح. وأثناء العمل في وضع االختبار الذاتي، تظل لمبة LED الخاصة بالطاقة بيضاء. علاوة على ذلك، ووفقًا للإدخال المحدد، فإن مربع الحوار الموضحة أدناه سوف يستمر في التمرير عبر الشاشة.

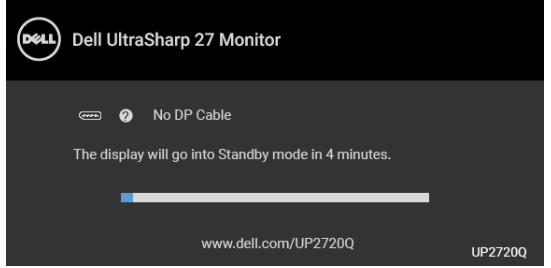

**مالحظة: قد تختلف الرسالة بشكل طفيف حسب إشارة اإلدخال المتصل.**

**.4** يظھر ھذا المربع ً أيضا أثناء التشغيل العادي للنظام في حالة انفصال أو تلف كابل الفيديو. **.5** قم بإغالق الشاشة وأعد توصيل كابل الفيديو؛ ثم قم بتشغيل كل من الكمبيوتر والشاشة.

إذا ظلت الشاشة فارغة بعد تنفيذ اإلجراء السابق، فتحقق من عنصر تحكم الفيديو والكمبيوتر، ألن الشاشة تعمل بشكل سليم في ھذه الحالة.
#### **تشخيصات مضمنة**

تشتمل الشاشة على أداة تشخيص مضمنة تساعدك في تحديد ما إذا كان عيب الشاشة الذي تواجهه ناتجًا عن مشكلة داخلية في الشاشة أو في الكمبيوتر أو بطاقة الفيديو.

**ً والشاشة في** *وضع* **مالحظة: ال يمكنك تشغيل التشخيصات المضمنة إال عندما يكون كابل الفيديو مفصوال** *الاختبار الذاتي***.**

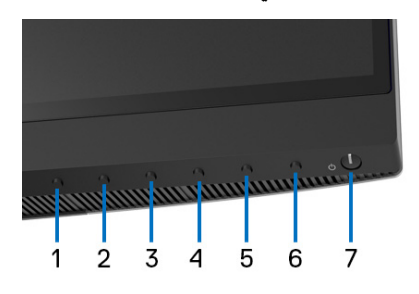

لتشغيل التشخيصات المضمنة:

- **.1** تأكد من نظافة الشاشة (ال توجد دقائق غبار على سطح الشاشة).
- **.2** افصل كابل (كابالت) الفيديو من الجزء الخلفي من الكمبيوتر أو الشاشة. تدخل الشاشة بعد ذلك في وضع االختبار الذاتي.
	- **.3** اضغط باستمرار على **الزر 6** على اللوحة األمامية لمدة 4 ثوان، وسوف تظھر الرسالة التالية.

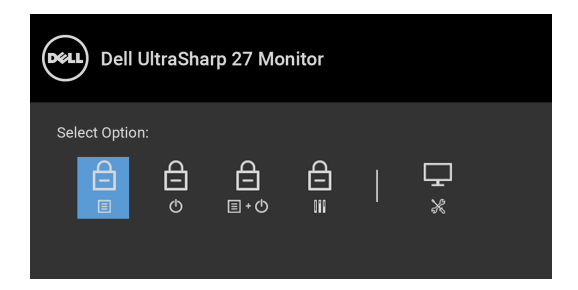

DELL

**.4** اضغط على الزر لتمييز أيقونة التشخيصات، ثم اضغط على الزر وسوف تظھر شاشة رمادية.

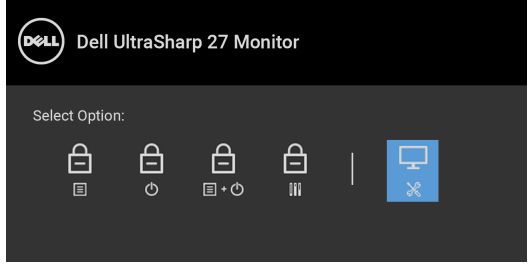

- **.5** افحص الشاشة بعناية ً بحثا عن عيوب.
- **.6** اضغط على **الزر 1** على اللوحة األمامية مرة أخرى. يتغير لون الشاشة إلى األحمر.
	- **.7** افحص العرض ً بحثا عن عيوب.
- **.8** ّكرر الخطوتين رقم 6 و7 لفحص العرض في الشاشات الملونة باللون األخضر واألزرق واألسود والأبيض وشاشات النصوص.

يكتمل االختبار عندما تظھر شاشة النصوص. للخروج، اضغط على **الزر 1** مرة أخرى. إذا لم تكتشف أي عيوب في الشاشة أثناء استخدام أداة التشخيص المضمنة، يعني ذلك أن الشاشة تعمل بشكل سليم. تحقق من بطاقة الفيديو والكمبيوتر.

## **ً لشحن USB النوع C™ ) Thunderbolt( تشغيل دائما**

تتيح لك الشاشة شحن الكمبيوتر المحمول أو األجھزة المحمولة من خالل كابل Active 3™ Thunderbolt حتى عند إيقاف تشغيل الشاشة. انظر **[Charging C-USB"](#page-53-0) شحن C-USB "**للحصول على مزيد من المعلومات. قد يكون من الالزم التحديث إلى آخر برنامج ثابت للحصول على ھذه الميزة لتحقيق العمل بطريقة صحيحة.

يمكنك التحقق من مراجعة البرنامج الثابت الحالي الخاص بك في **[Firmware"](#page-55-0) الجھاز"**. إذا لم يكن ھذا ً متاحا ، فانتقل إلى موقع دعم التنزيل من Dell للحصول على أحدث أداة تثبيت للتطبيق (**Firmware Monitor exe.Utility Update** (والرجوع إلى دليل مستخدم تعليمات تحديث البرنامج: www.dell.com/UP2720Q

#### **مشكالت شائعة**

يحتوي الجدول التالي على معلومات عامة عن مشكالت الشاشة الشائعة التي قد تواجھھا والحلول الممكنة:

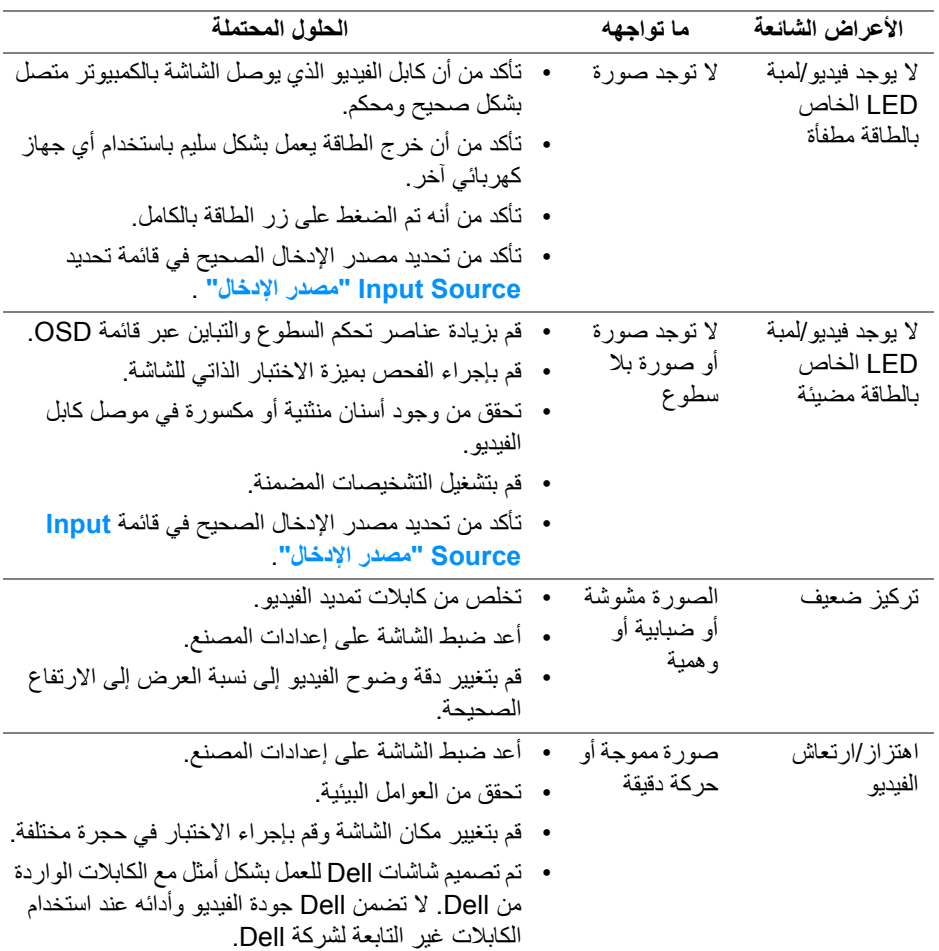

 $(\overline{DCL}$ 

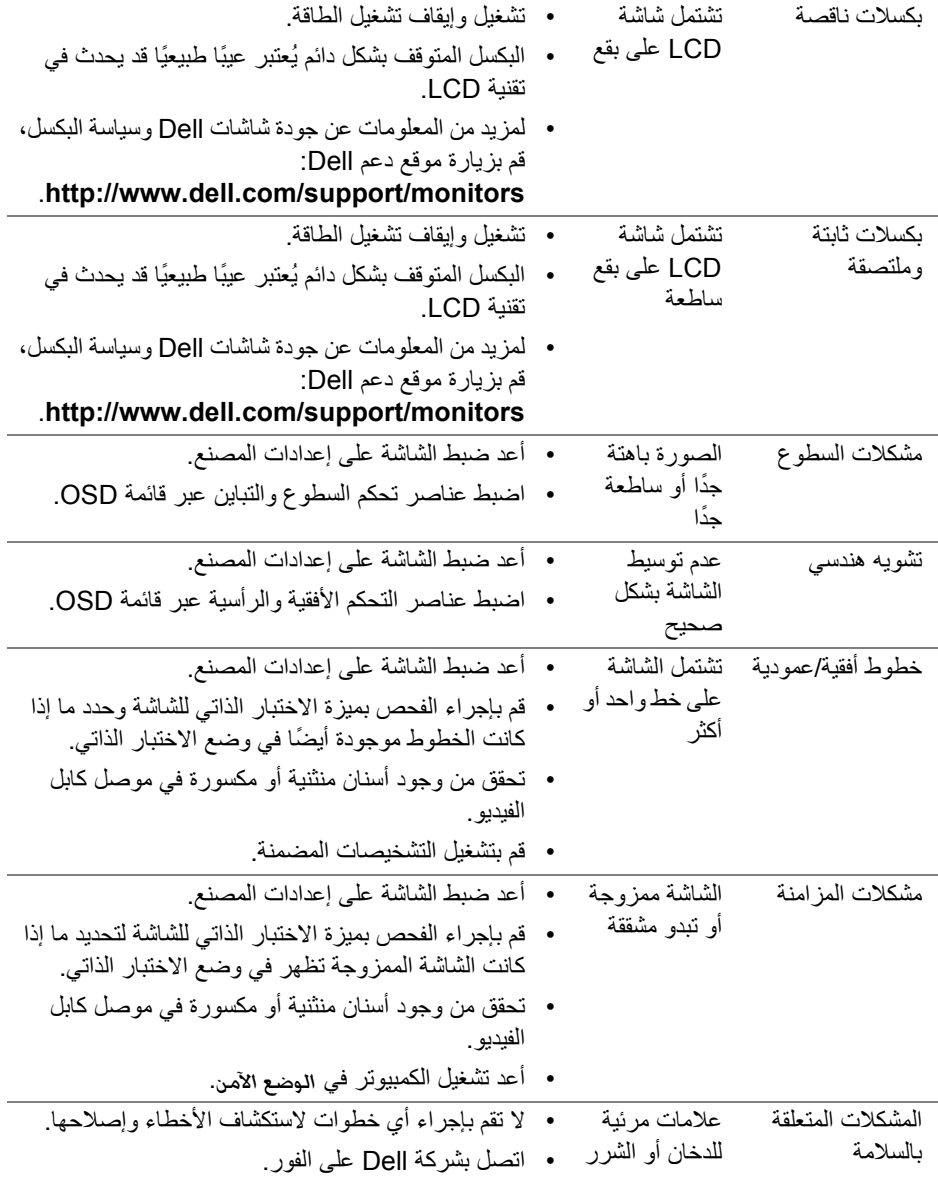

 $(1)$ 

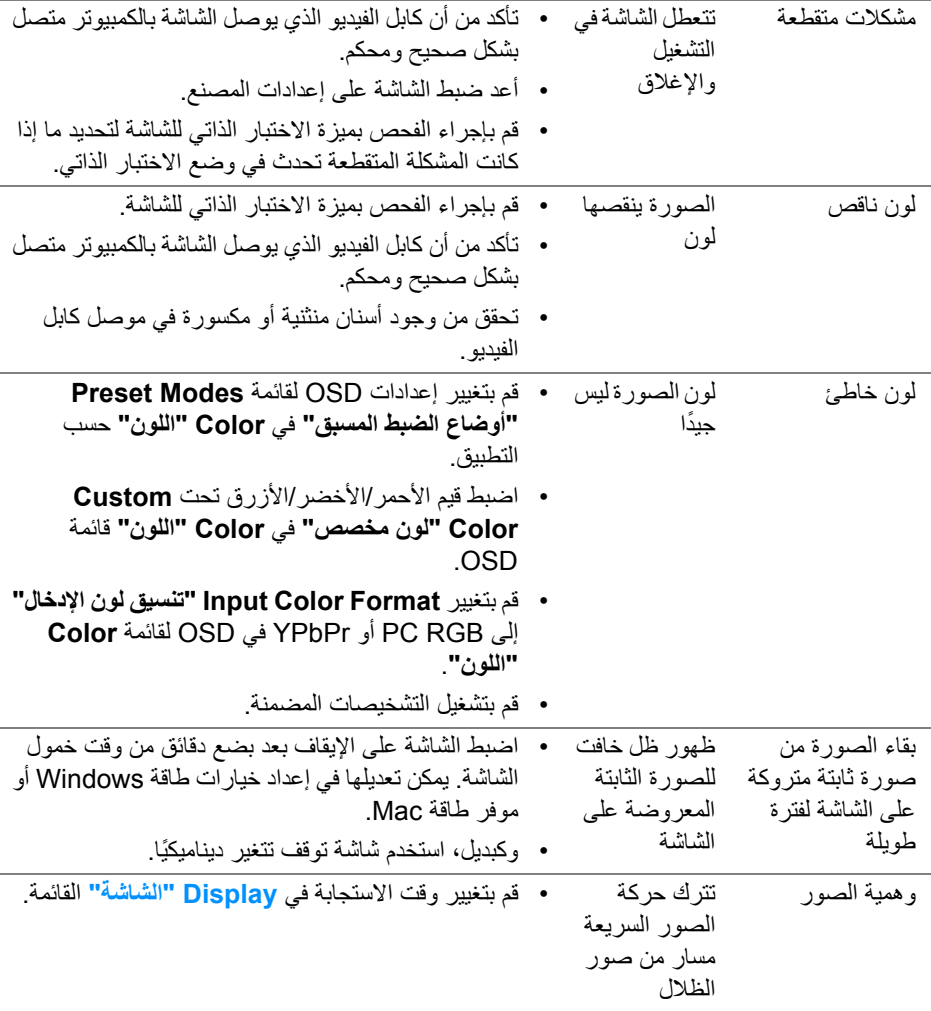

 $\begin{picture}(20,20) \put(0,0){\vector(0,1){10}} \put(15,0){\vector(0,1){10}} \put(15,0){\vector(0,1){10}} \put(15,0){\vector(0,1){10}} \put(15,0){\vector(0,1){10}} \put(15,0){\vector(0,1){10}} \put(15,0){\vector(0,1){10}} \put(15,0){\vector(0,1){10}} \put(15,0){\vector(0,1){10}} \put(15,0){\vector(0,1){10}} \put(15,0){\vector(0,1){10}} \put(15,0){\vector(0$ 

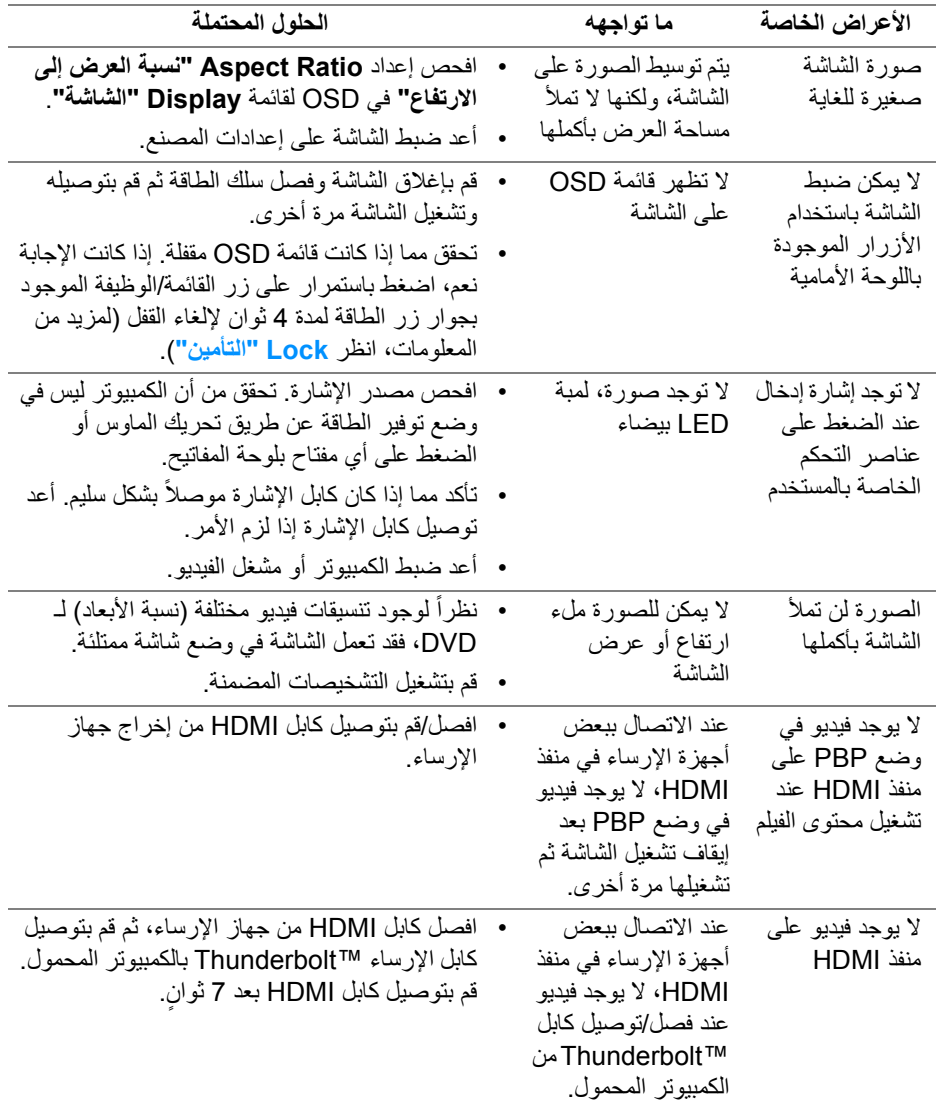

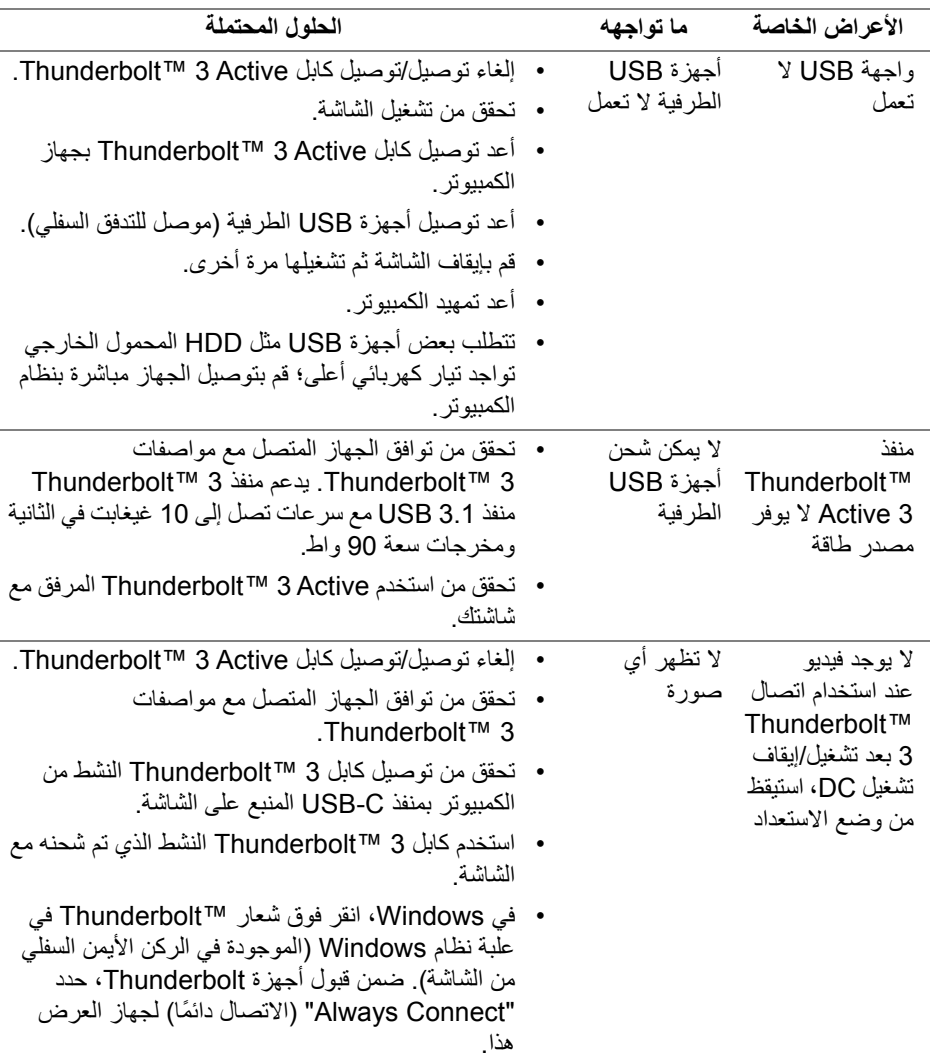

# **مشكالت خاصة بالناقل التسلسلي العالمي (USB(**

 $(PEL)$ 

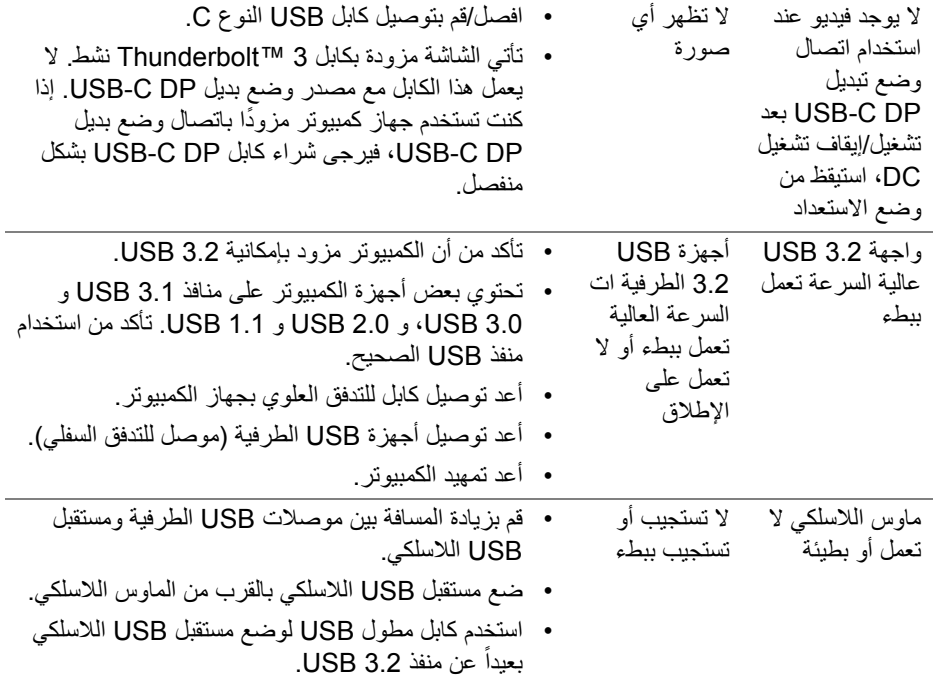

 $\bigodot$ 

# **الفھرس**

#### **تحذير تعليمات السالمة**

**تحذير استخدام أدوات التحكم، عمليات الضبط، أو اإلجراءات غير المذكورة في ھذا المستند قد ينتج عنه التعرض لصدمة، مخاطر كھربية، و/أو مخاطر ميكانيكية.**

لمزيد من المعلومات حول تعليمات السالمة، انظر المعلومات المتعلقة بالسالمة والبيئة والتنظيم (SERI(.

## **إخطارات لجنة االتصاالت الفيدرالية (FCC) (الواليات المتحدة فقط) ومعلومات تنظيمية أخرى**

لالطالع على إخطارات لجنة االتصاالت الفيدرالية (FCC (والمعلومات التنظيمية األخرى، انظر موقع الويب الخاص بالتوافق التنظيمي الموجود على العنوان التالي www.dell.com/regulatory\_compliance.

## **االتصال بشركة Dell**

بالنسبة للعمالء من داخل الواليات المتحدة، اتصل على رقم DELL -WWW 800-) 800-999-3355(.

**مالحظة: إذا لم يكن لديك اتصال انترنت نشط، يمكنك العثور على معلومات االتصال على فاتورة الشراء الخاصة بك، قسيمة التعبئة، الفاتورة، أو دليل منتجات Dell.**

**توفر شركة Dell العديد من خيارات الدعم والخدمة التي تعتمد على الويب وكذلك الھاتف. يختلف التوفر حسب الدولة والمنتج، وقد ال تتوفر بعض الخدمات في منطقتك.** 

- المساعدة الفنية عبر الإنترنت www.dell.com/support/monitors
	- االتصال بشركة Dell على العنوان [─](www.dell.com/contactdell) contactdell/com.dell.www

**قاعدة بيانات منتجات االتحاد األوروبي لملصقات الطاقة وصحيفة معلومات المنتج**

https://eprel.ec.europa.eu/qr/344193 : UP2720Q

**D**&LL

## **دعم الفيديو و USB عبر C-USB**

مستوى دقة الفيديو ودعم USB عند االتصال بالشاشة عبر C-USB.

| <b>USB</b>                                                                     |                                                                         |                                                                     | الفيديو                   |                           |                                                                            |                                     |
|--------------------------------------------------------------------------------|-------------------------------------------------------------------------|---------------------------------------------------------------------|---------------------------|---------------------------|----------------------------------------------------------------------------|-------------------------------------|
| جهاز USB<br>متصل بالتدفق<br>السفلى<br>USB-A (منفذ<br>الشاشة 1-7 إلى<br>$(7-4)$ | جهاز<br>USB-C<br>متصل بالتدفق<br>السفلى TBT3<br>(منفذ الشاشة<br>$(6-2)$ | جهاز TBT3<br>متصل بالتدفق<br>السفلي TBT3<br>(منفذ الشاشة<br>$(6-2)$ | 4کیلو<br>(تسلسل<br>(Daisy | 4کیلو<br>(اتصال<br>مباشر) | كابل التدفق الأعلى<br>المستخدم<br>(الكمبيوتر<br>المضبف للشاشة<br>منفذ 1-6) | الاتصال على<br>الكمبيو تر<br>المضبف |
| /USB2.0<br>3.2                                                                 | USB2.0                                                                  | $\mathbf y$                                                         | $\vee$                    | $\mathbf y$               | *C-الم-USB A                                                               | USB-A                               |
| /USB2.0<br>3.2                                                                 | USB2.0                                                                  | y                                                                   | V                         | $\vee$                    | USB-C<br><b>MFDP</b>                                                       |                                     |
| /USB2.0<br>3.2                                                                 | USB2.0                                                                  | $\mathbf y$                                                         | $\mathsf{v}$              | y                         | TBT3 سلبی                                                                  | USB-C<br>(البيانات فقط)             |
| USB2.0                                                                         | USB2.0                                                                  | USB2.0                                                              | $\mathsf{v}$              | $\vee$                    | TBT3 نشط*                                                                  |                                     |
| USB2.0                                                                         | USB2.0                                                                  | y                                                                   | V                         | نعم                       | USB-C<br><b>MFDP</b>                                                       | USB-C                               |
| USB2.0                                                                         | USB2.0                                                                  | $\mathsf{v}$                                                        | $\mathsf{v}$              | نعم                       | TBT3 سلبی                                                                  | (MFDP)                              |
| USB2.0                                                                         | USB2.0                                                                  | USB2.0                                                              | $\mathbf{v}$              | $\mathbf{v}$              | TBT3 نشط*                                                                  |                                     |
| /USB2.0<br>3.2                                                                 | <b>USB2.0</b>                                                           | $\mathbf{\hat{y}}$                                                  | $\mathbf{\hat{y}}$        | نعم                       | USB-C<br><b>MFDP</b>                                                       |                                     |
| /USB2.0<br>3.2                                                                 | USB2.0                                                                  | نعم                                                                 | V                         | نعم                       | TBT3 سلبی                                                                  | TBT3                                |
| /USB2.0<br>3.2                                                                 | USB2.0                                                                  | نعم                                                                 | نعم                       | نعم                       | TBT3 نشط*                                                                  |                                     |

**\*يتم شحن الكابل مع الشاشة.**

**مالحظة: 3TBT ھو اختصار 3 TMThunderbolt.**

**مالحظة: ارجع إلى منظر [سفلي](#page-11-0) لالطالع على تخصيص منفذ الشاشة.**

**مالحظة: ارجع إلى توصيل الشاشة باسخدام وظيفة النقل متعدد التدفق لـ [TMThunderbolt\) MST\(](#page-31-0) بخصوص اتصال سلسلة Daisy.**

DELI

## **شراء كابل Passive 3™ Thunderbolt**

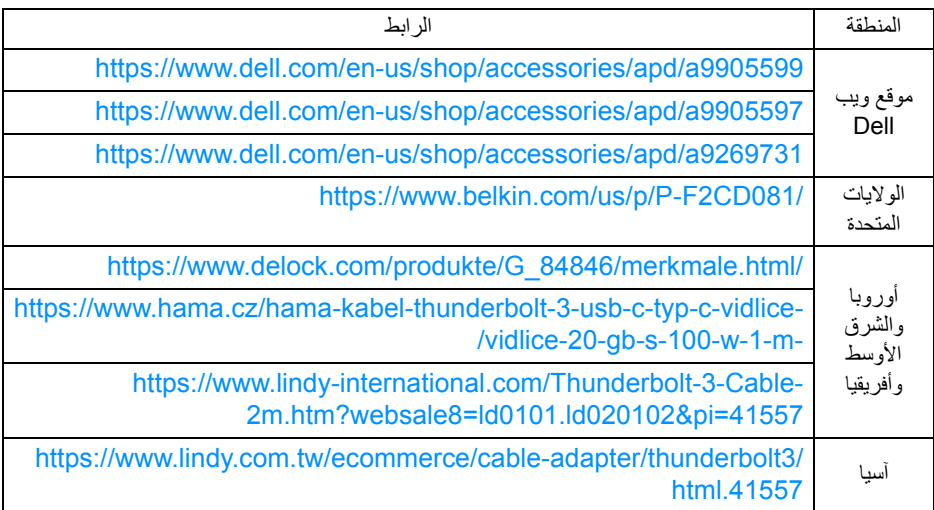

**مالحظة: الروابط ھي للرجوع إليھا فقط، وتخضع للتغيير دون إشعار.**

 $(\nabla)$